# ZED-F9Pの設定方法

基準局、移動局ともにF9P(M8T)を利用することを想定しています

 $\wedge$  4  $\#$  5 4 4  $\uparrow$  12.09

## アンテナとUSBを受信機とPCにつないで、u-centerを起動

## バージョンは19.01以降

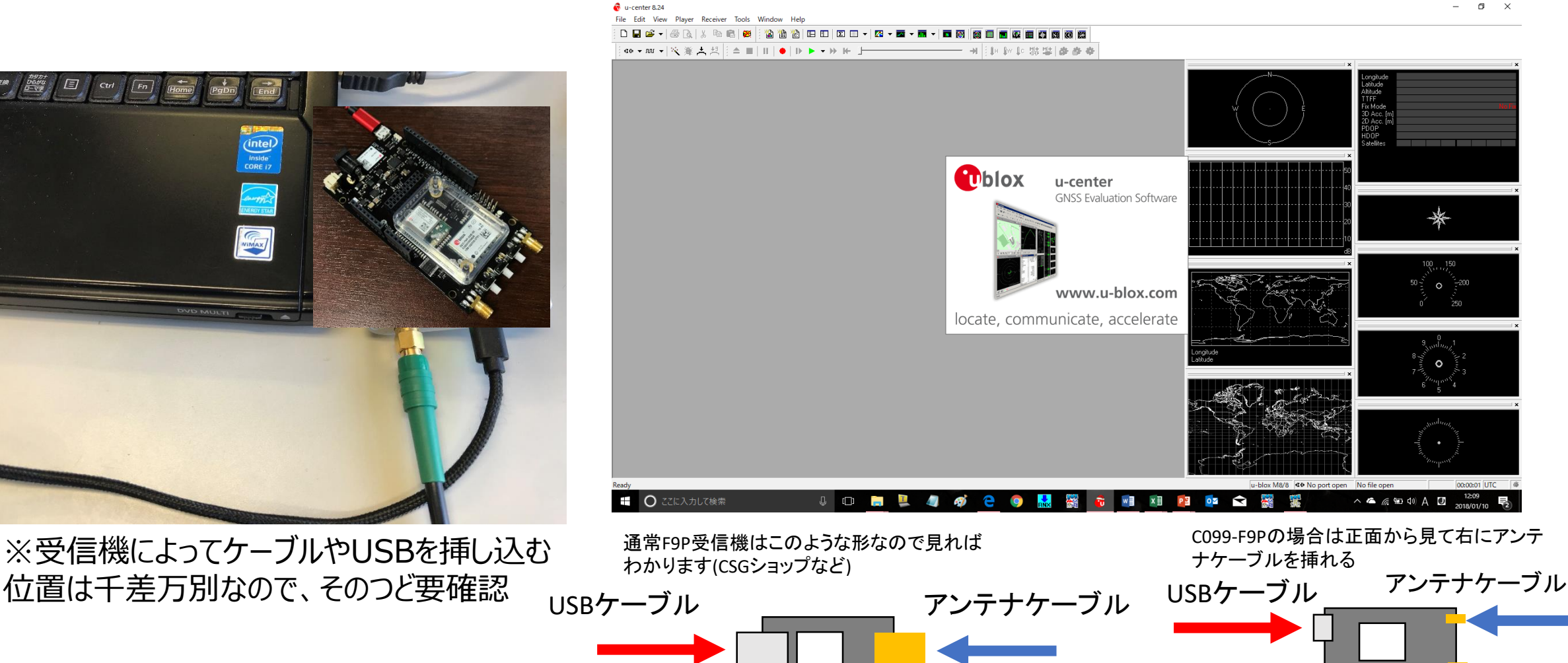

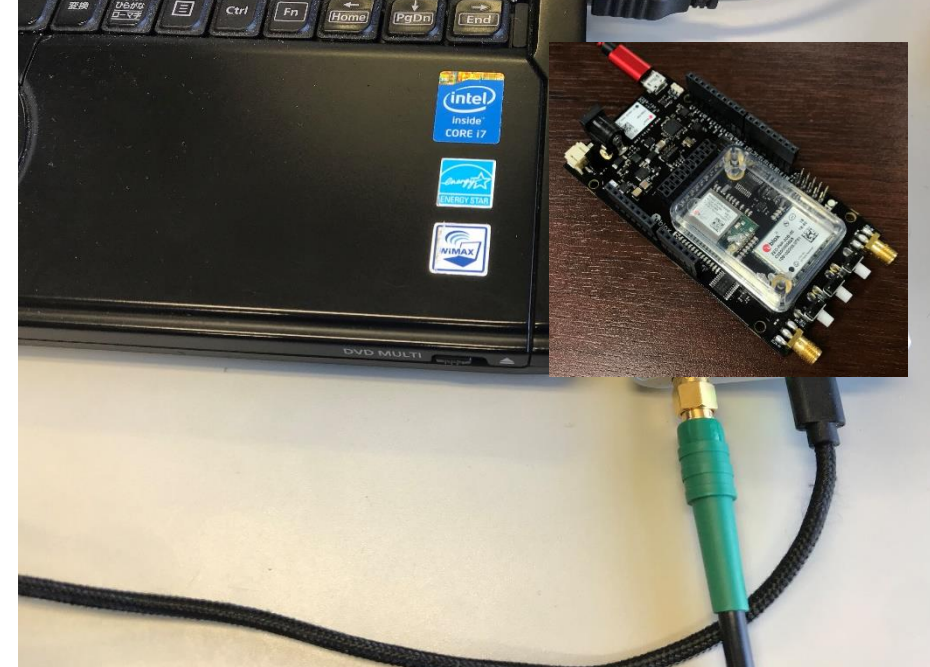

※受信機によってケーブルやUSBを挿し込む

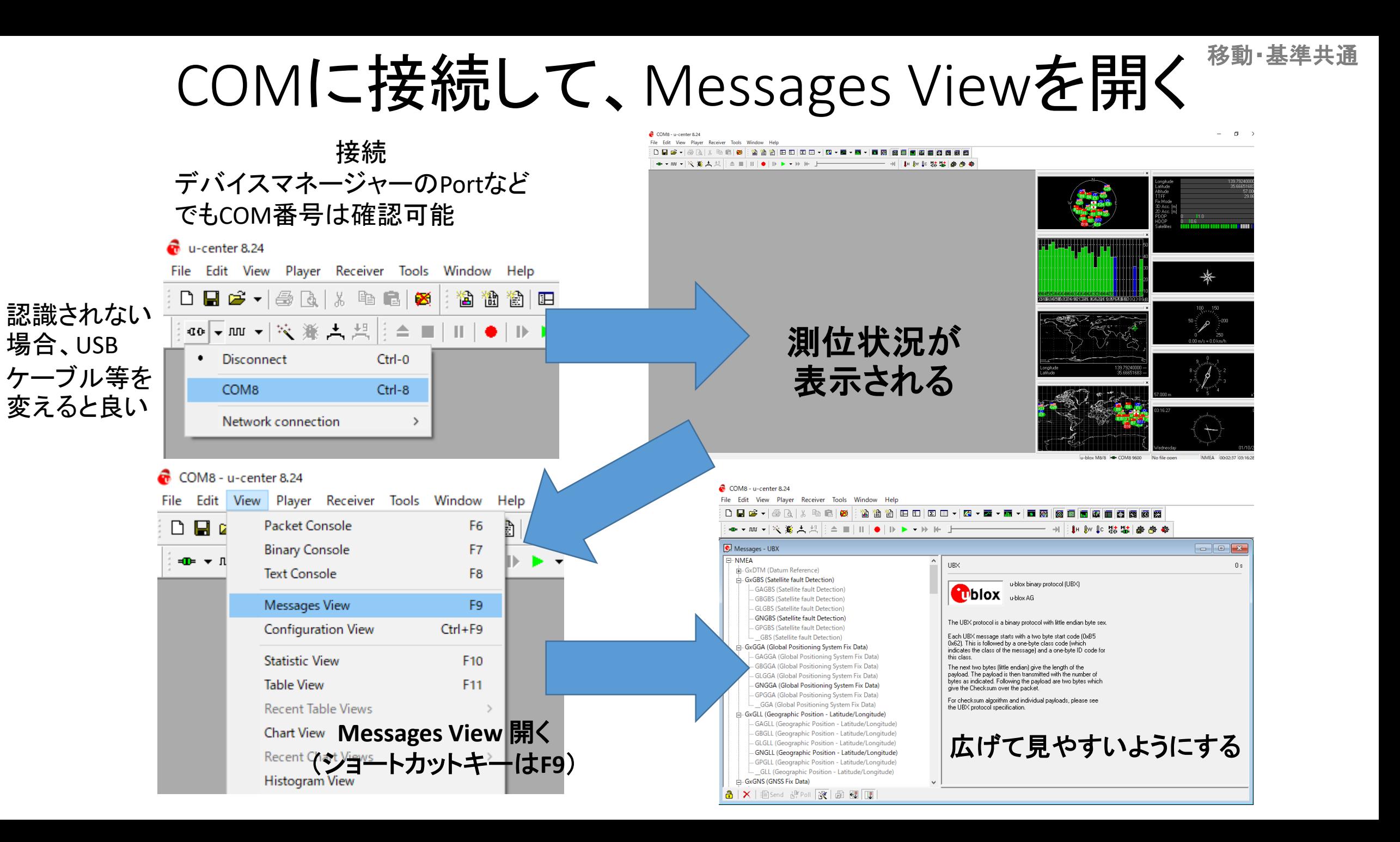

# 設定の前にBaud Rateを設定

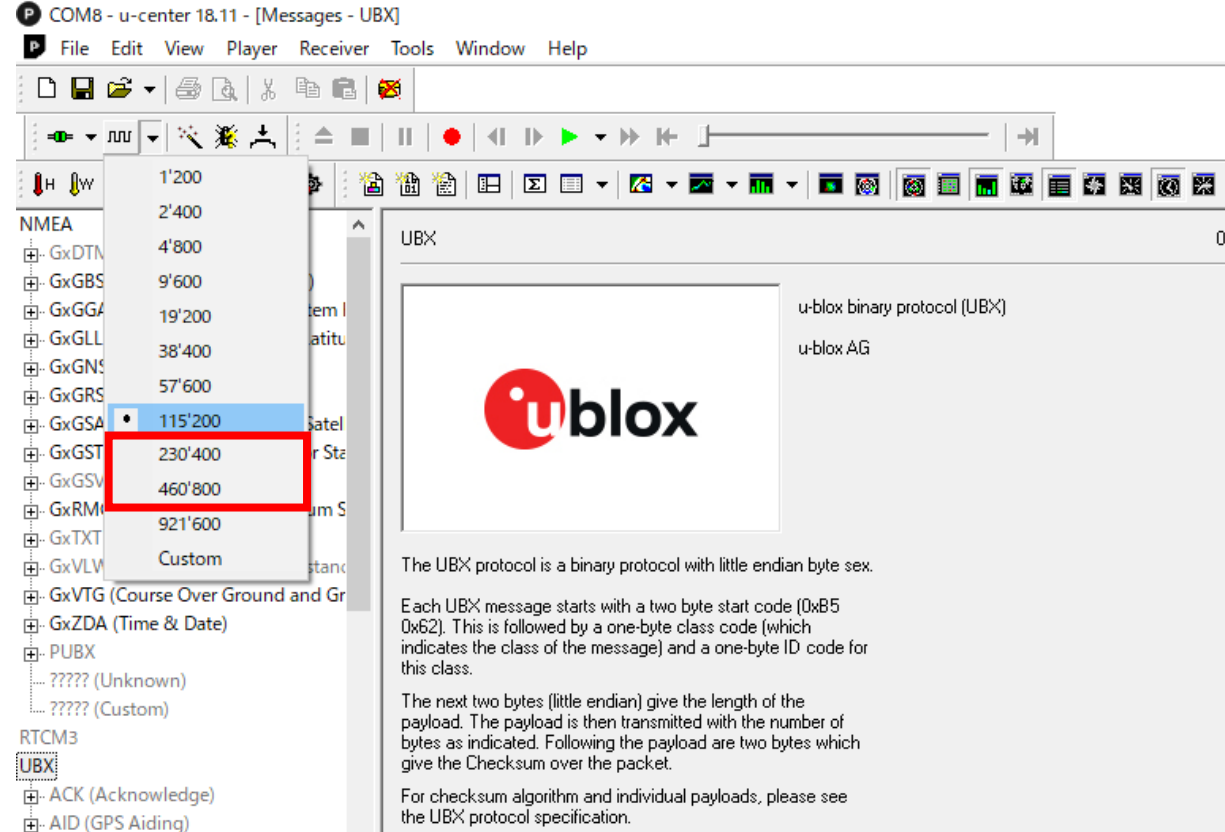

Baud Rateに関しては、 460800か、230400 が望ましい。 (F9Pのデータを用いてRTKLIBの STRSVRやRTKNAVIを動かす場合、 460800がRTKLIBにはないので、 230400とする)

移動・基準共通

※ここを設定せず、9600(デフォルト)のまま だとデータが抜けたりする

# ※F9Pをはじめて設定する場合 <sup>移動・基準共通</sup>

## BeiDouのB2帯をデコードする設定をしなくてはならないので、以下の作業をする

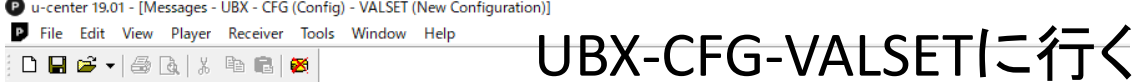

 $D$  .  $E$   $\rightarrow$   $E$   $\rightarrow$   $E$   $\rightarrow$   $E$   $\rightarrow$   $E$ 

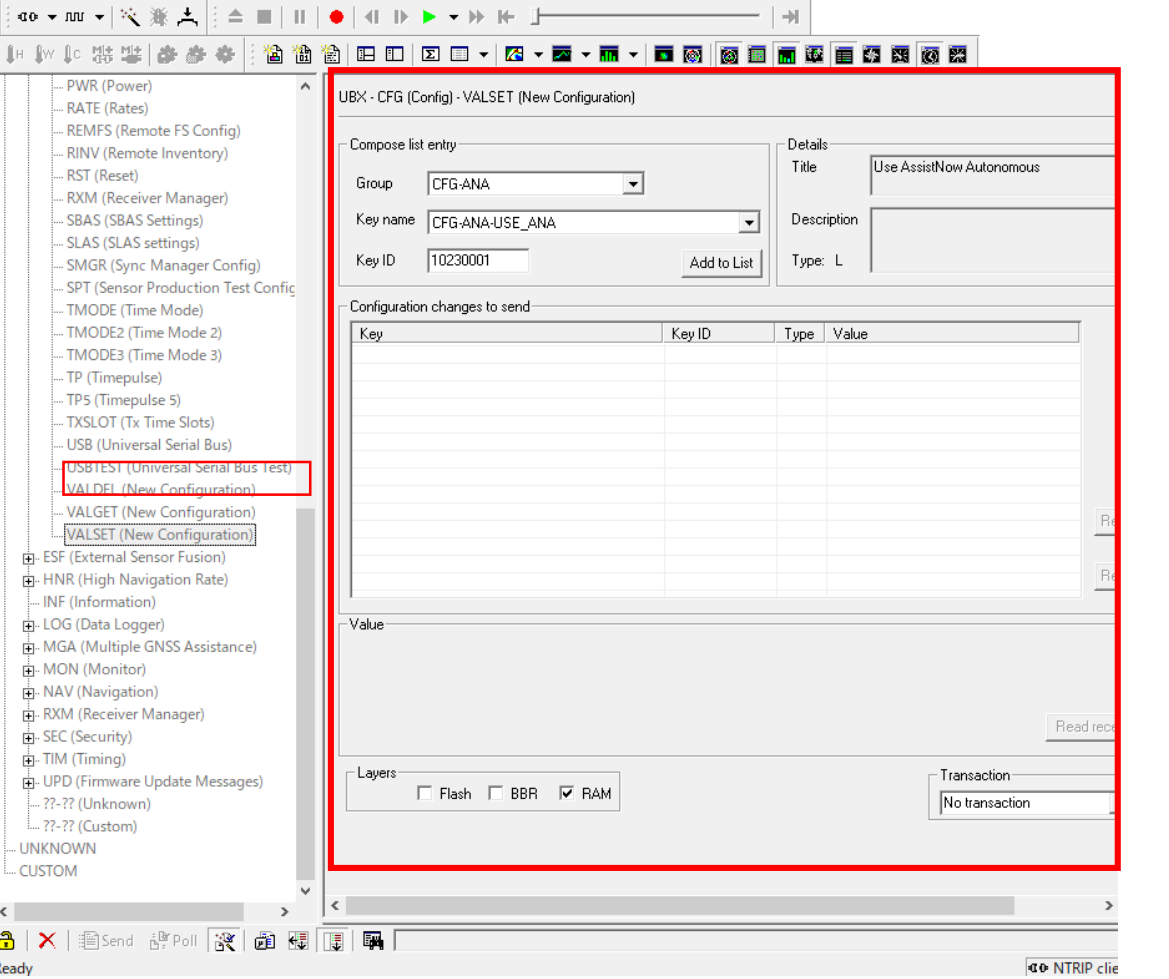

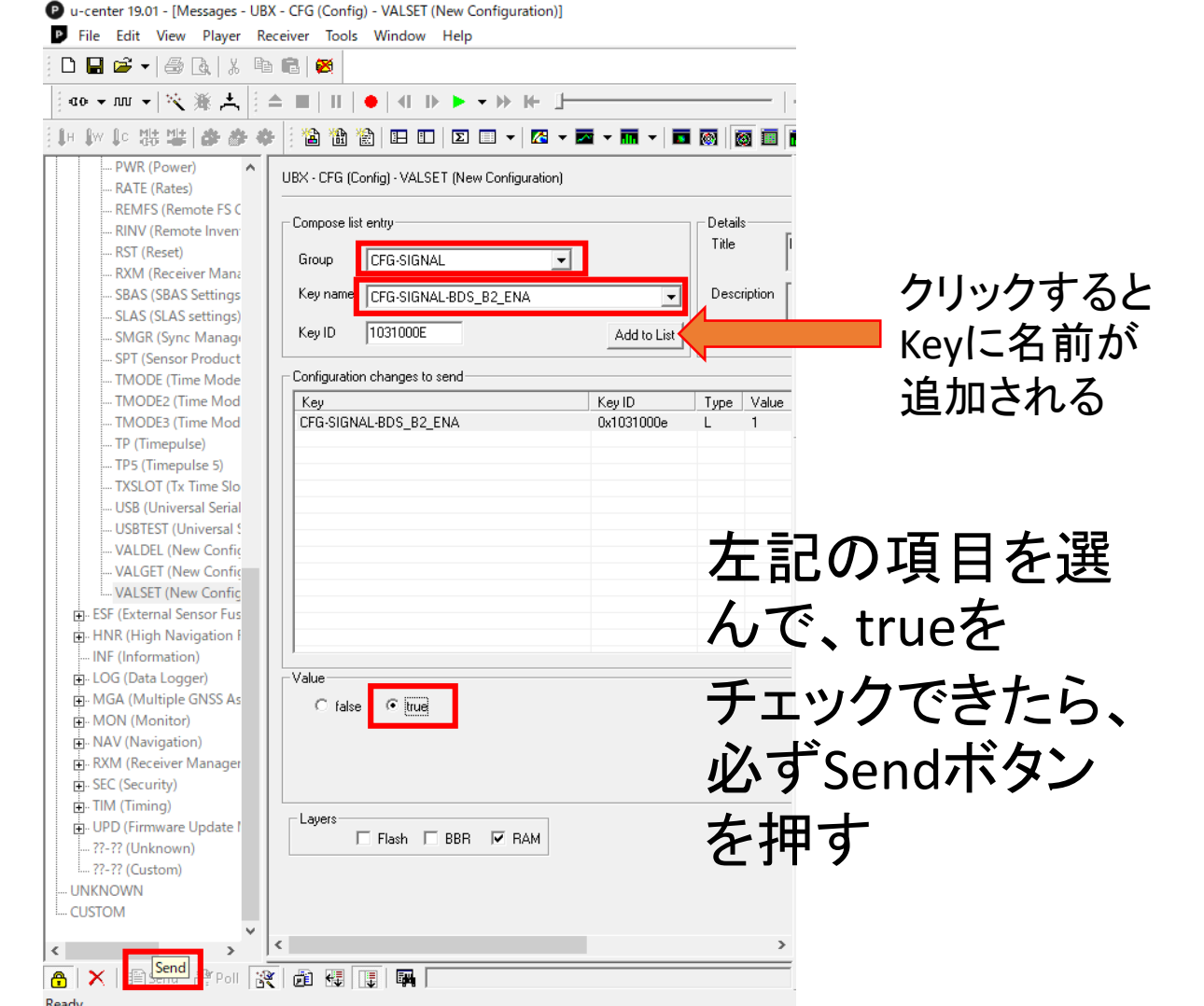

# 設定したら(※重要)

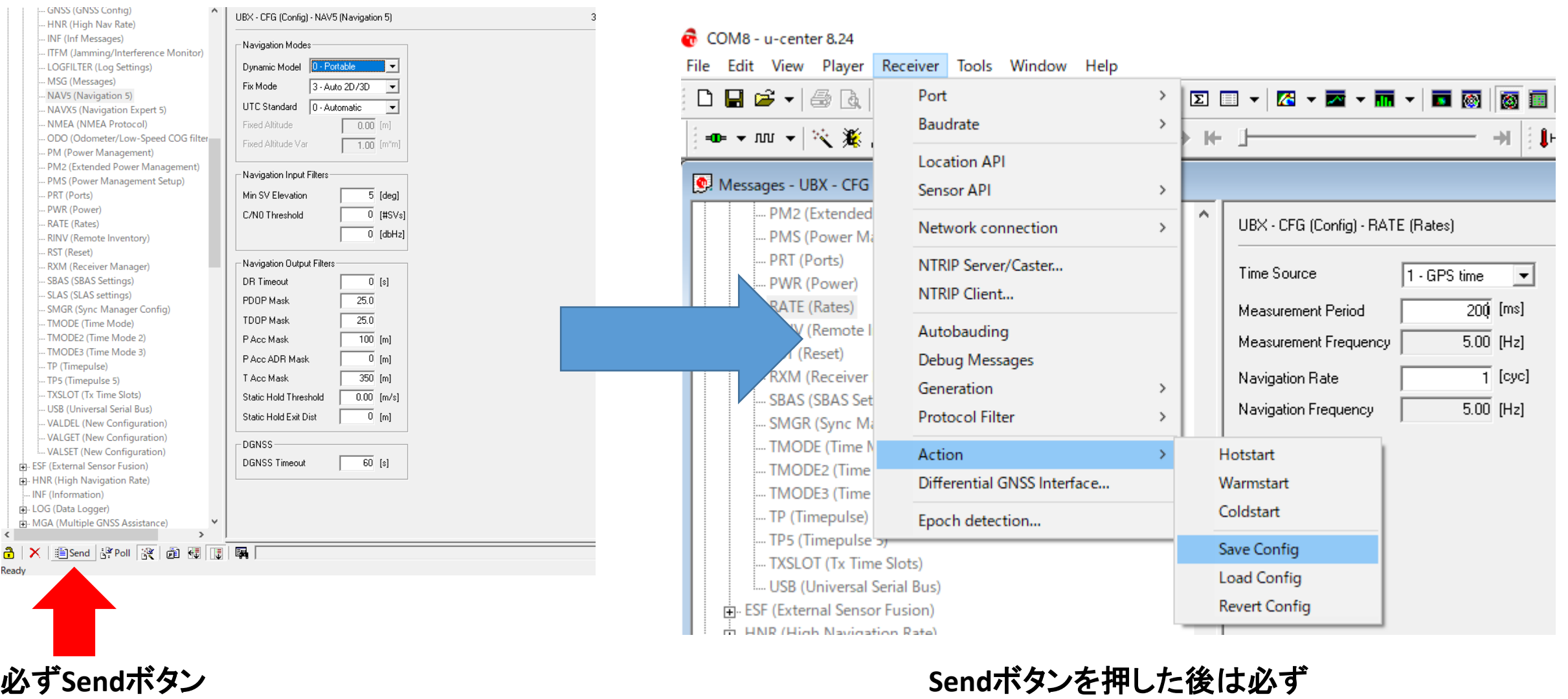

を押す

**Receiver→Action→Save Config**も押す

# UBXのCFGで各種設定(ここではRateの設定)

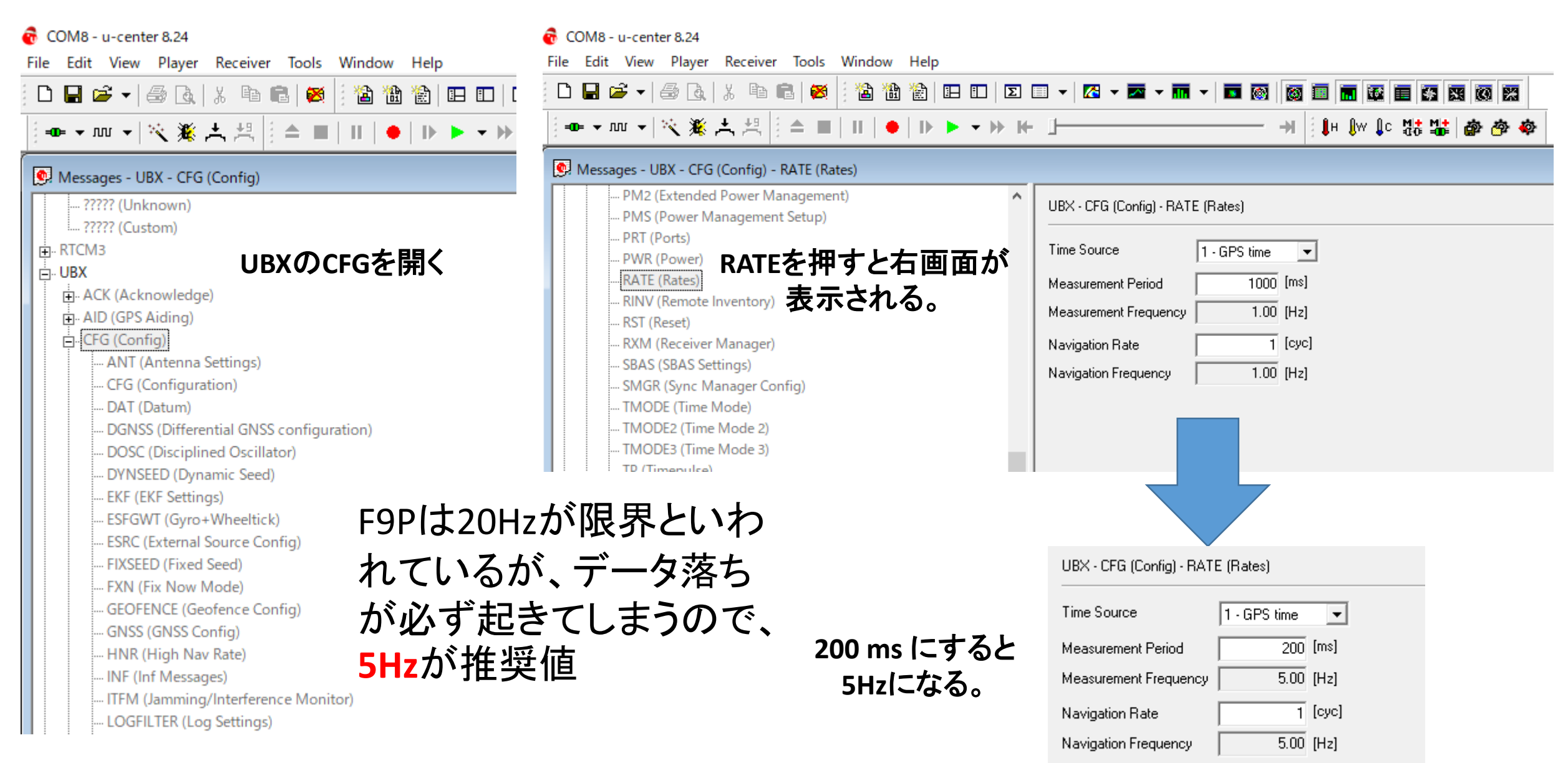

# 設定したら(※重要)

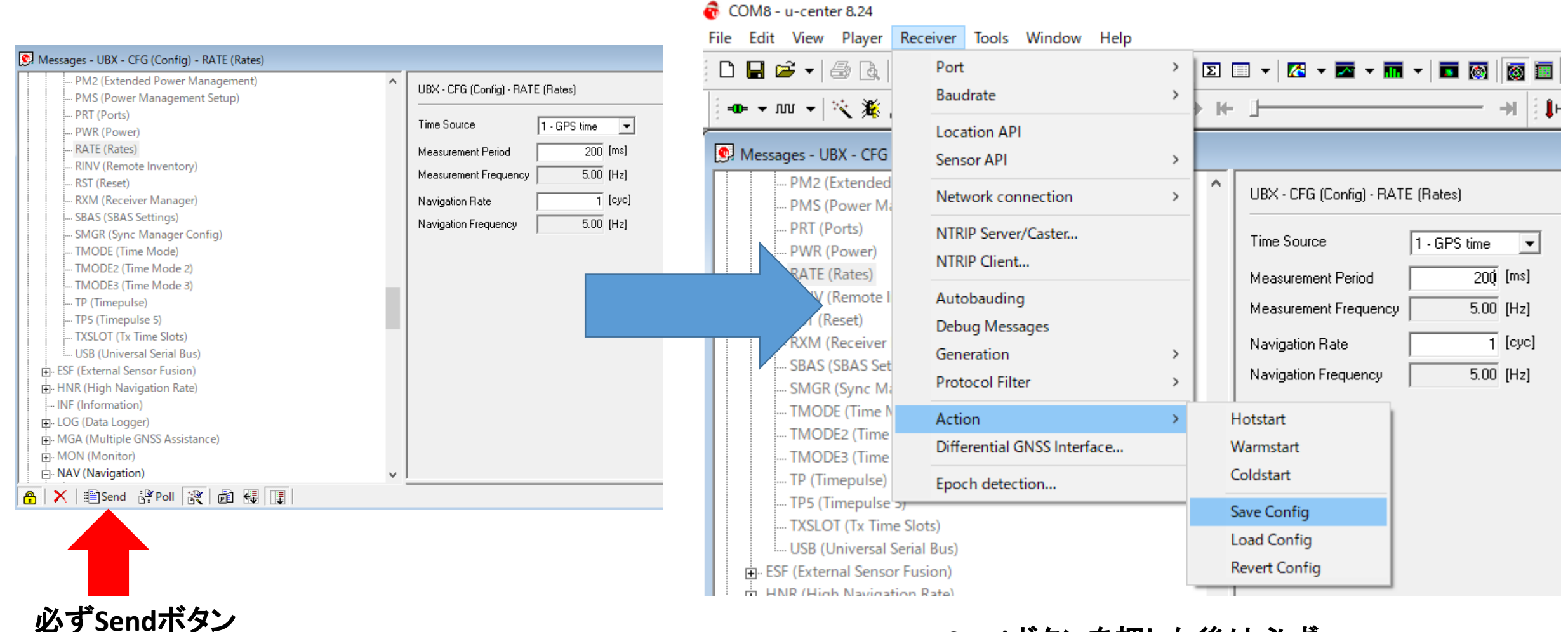

- Sendボタンを押した後は必ず<br>を押す **Receiver→Action→Save Config**も押す

#### UBXのCFGで各種設定(ここでは測位モードの設定) COM8 - u-center 18.11 - [Messages - UBX - CFG (Config) - NAV5 (Navigation 5)] COM8 - u-center 8.24 B File Edit View Player Receiver Tools Window Help Edit View Player Receiver Tools Window Help **DBB → BRIX ™ BB** D B & 1 4 R 1 & 1 B 1 X 省福伯|田田|| 福福徽 ■ 图 图 图 图 图 图 图 图 图 囨 ╺--┉ -│次 ※ 古 呉|┆△ ■│Ⅱ│●│D-▶ - D E ▎▓▘▘▛▘▘ GNSS (GNSS Config) UBX - CFG (Config) - NAV5 (Navigation 5)  $15s$ - HNR (High Nav Rate) Messages - UBX - CFG (Config) .. INF (Inf Messages) - Navigation Modes ... ????? (Unknown) - ITFM (Jamming/Interference Monitor)

... ????? (Custom)

Fi-RTCM3

**i**<sup>-</sup>i-UBX

UBXのCFGを開く

向 ACK (Acknowledge)

m. AID (GPS Aiding)

□ CFG (Config)

... ANT (Antenna Settings)

- CFG (Configuration)

DAT (Datum)

- DGNSS (Differential GNSS configuration)

DOSC (Disciplined Oscillator)

DYNSEED (Dynamic Seed)

**EKF** (EKF Settings)

ESFGWT (Gyro+Wheeltick)

- ESRC (External Source Config)

- FIXSEED (Fixed Seed)

- FXN (Fix Now Mode)

GEOFENCE (Geofence Config)

GNSS (GNSS Config)

- HNR (High Nav Rate)

- INF (Inf Messages)

- ITFM (Jamming/Interference Monitor)

など

**LOGFILTER** (Log Settings)

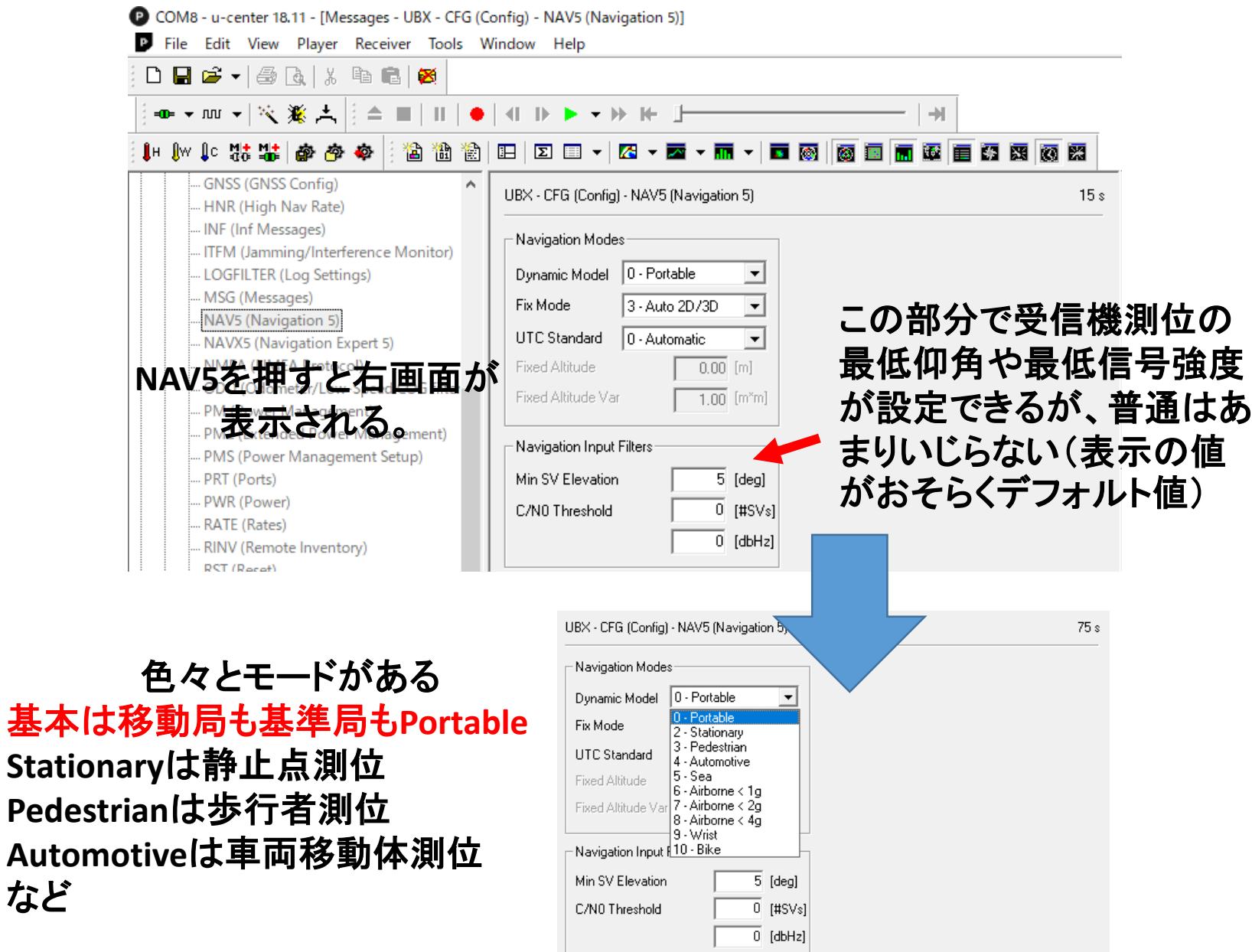

# 設定したら(※重要)

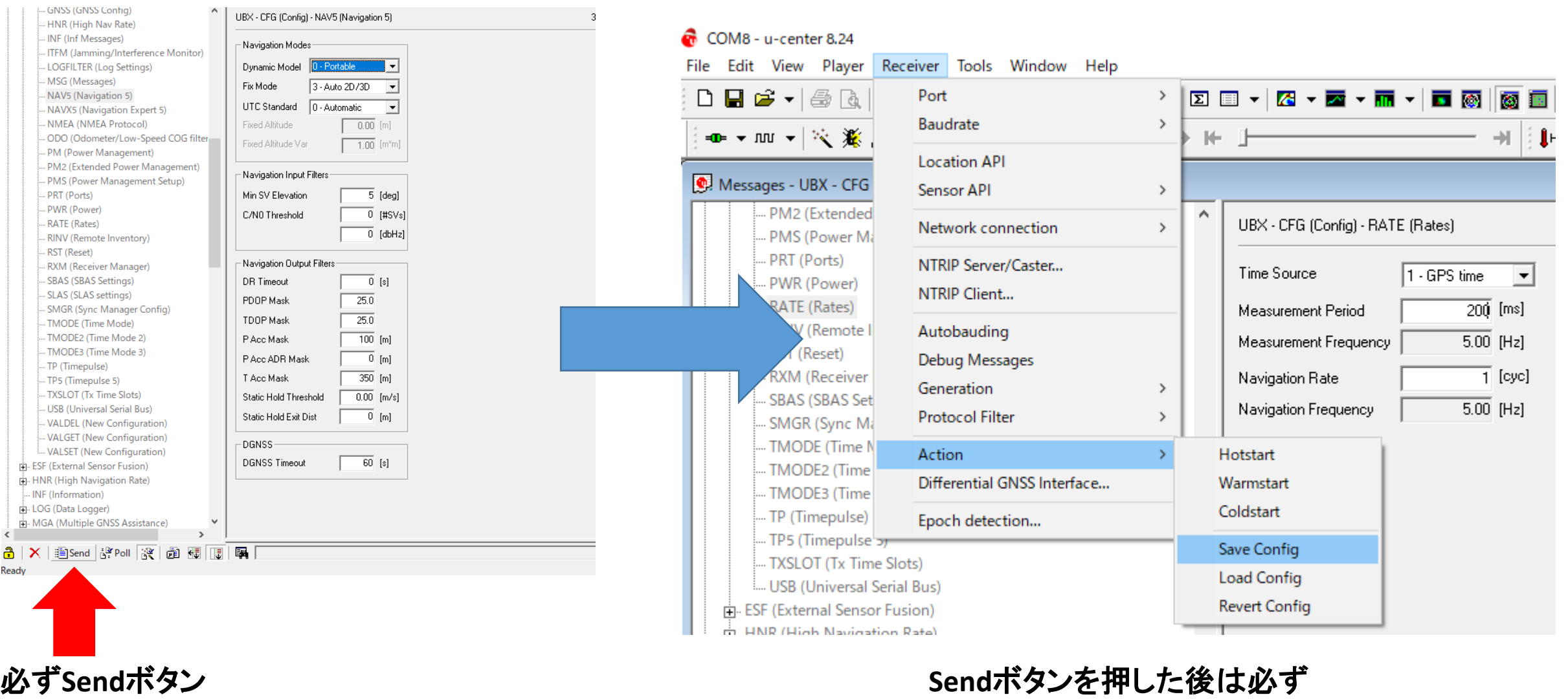

を押す

**Receiver→Action→Save Config**も押す

# RAWデータの出力設定 <sup>移動・基準共通</sup>

COM8 - u-center 18.11 - [Messages - UBX - RXM (Receiver Manager) - RAWX (Multi-GNSS Raw Measurement Data)]

D File Edit View Player Receiver Tools Window Help

|●▼咖▼||※※古||:△■||Ⅱ|●||イルト▼≫ №||上

#### 

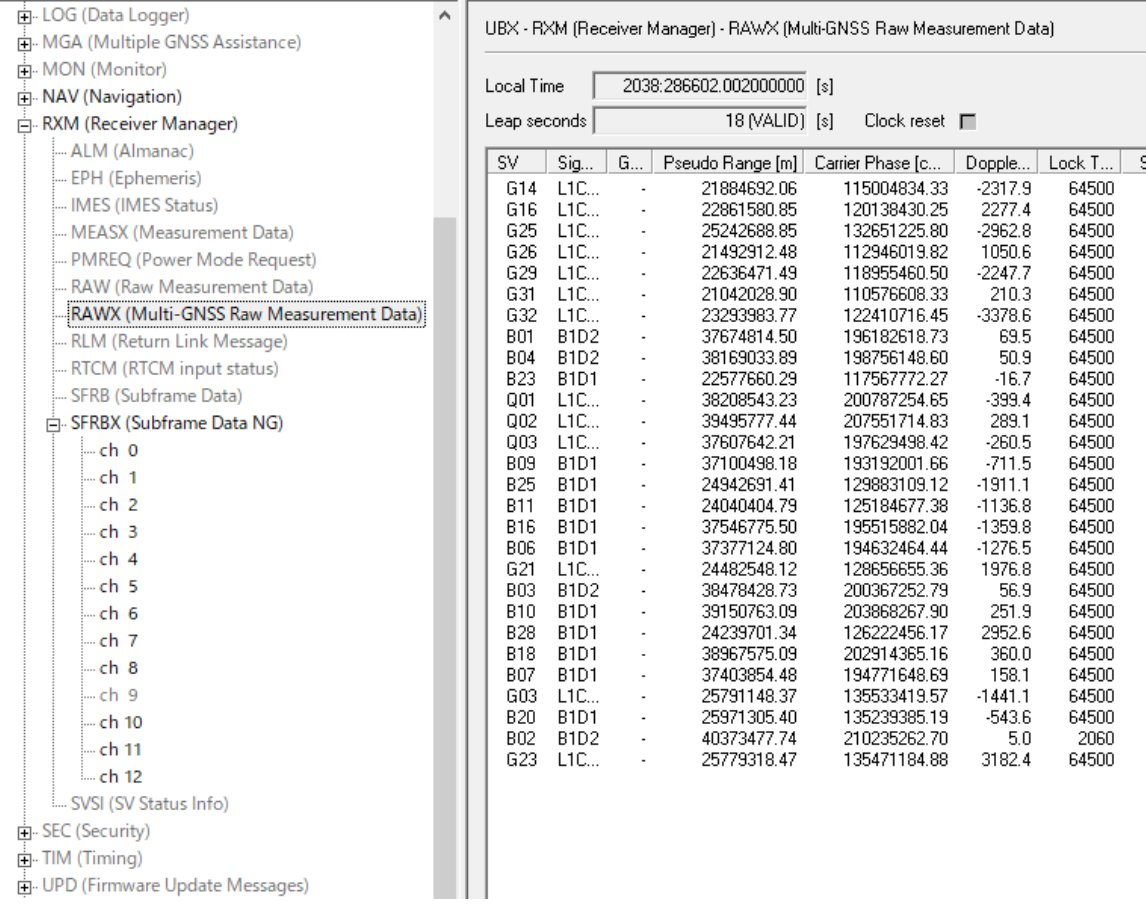

後処理解析をする際は、 ・RAWX(観測データ) ・SFRBX(航法メッセージデータ) の2つがアクティブになっていることが極めて重要

もし左図のようにアクティブになっていない場合は、 RAWXとSFRBXをマウスオーバーし、右クリックをして Enable Messageを押す そうするとアクティブになる

### 移動・基準共通

## 設定したら(※重要)

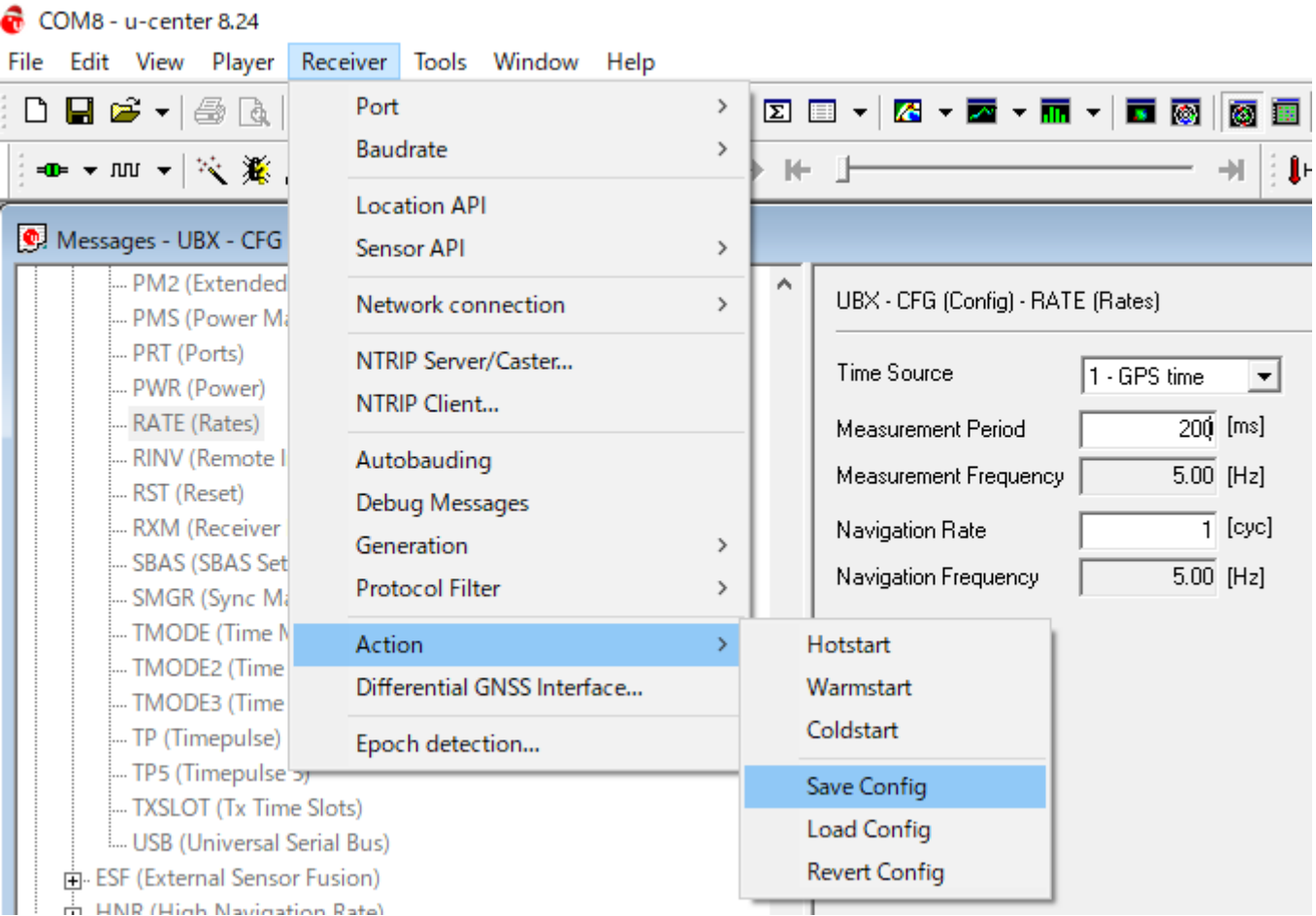

### **Send**ボタンを押した後は必ず **Receiver→Action→Save Config**も押す

# NMEAの出力設定

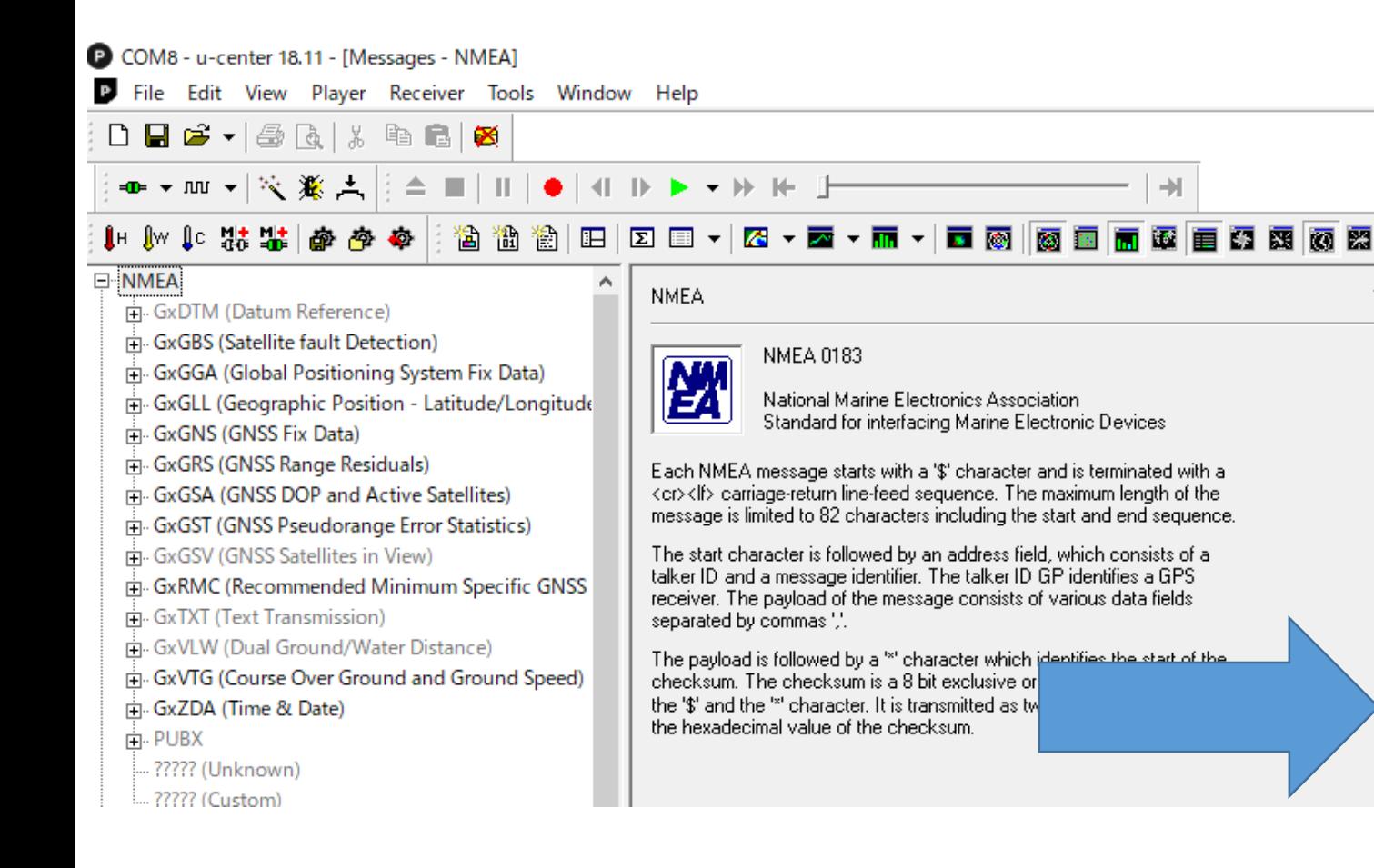

NMEAの出力設定に関しては、基本的に必要 なものはGxGGAとGxRMCである(使用衛星の 情報が必要であれば、GxGSVも)。 他はいらないので、右クリックをして、Disable Messageを押す。 ※余計なものを出力しないことがデータ落ち の予防につながる。

#### F NMFA

 $1s$ 

- 中·GxDTM (Datum Reference)
- **Fi**. GxGBS (Satellite fault Detection)
- Fi-GxGGA (Global Positioning System Fix Data)
- GxGLL (Geographic Position Latitude/Longitude
- ர். GxGNS (GNSS Fix Data)
- GxGRS (GNSS Range Residuals)
- Fi- GxGSA (GNSS DOP and Active Satellites)
- Fi- GxGST (GNSS Pseudorange Error Statistics)
- GxGSV (GNSS Satellites in View)
- GxRMC (Recommended Minimum Specific GNSS
- **E.** GxTXT (Text Transmission)
- 古 GxVLW (Dual Ground/Water Distance) Fili-GxVTG (Course Over Ground and Ground Speed)
- Fi- GxZDA (Time & Date)
- ் PUBX
- ????? (Unknown)
- ????? (Custom)
	-

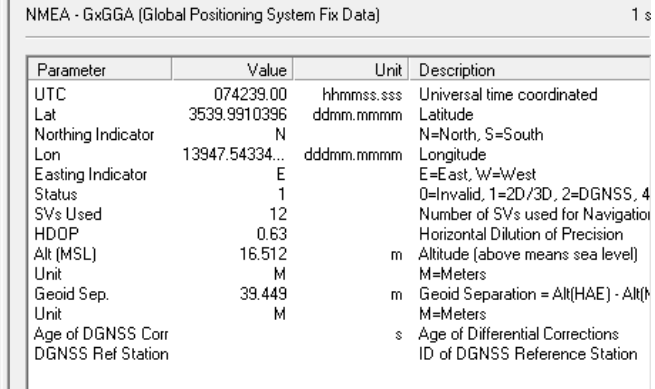

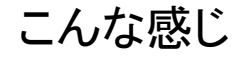

### 移動・基準共通

## 設定したら(※重要)

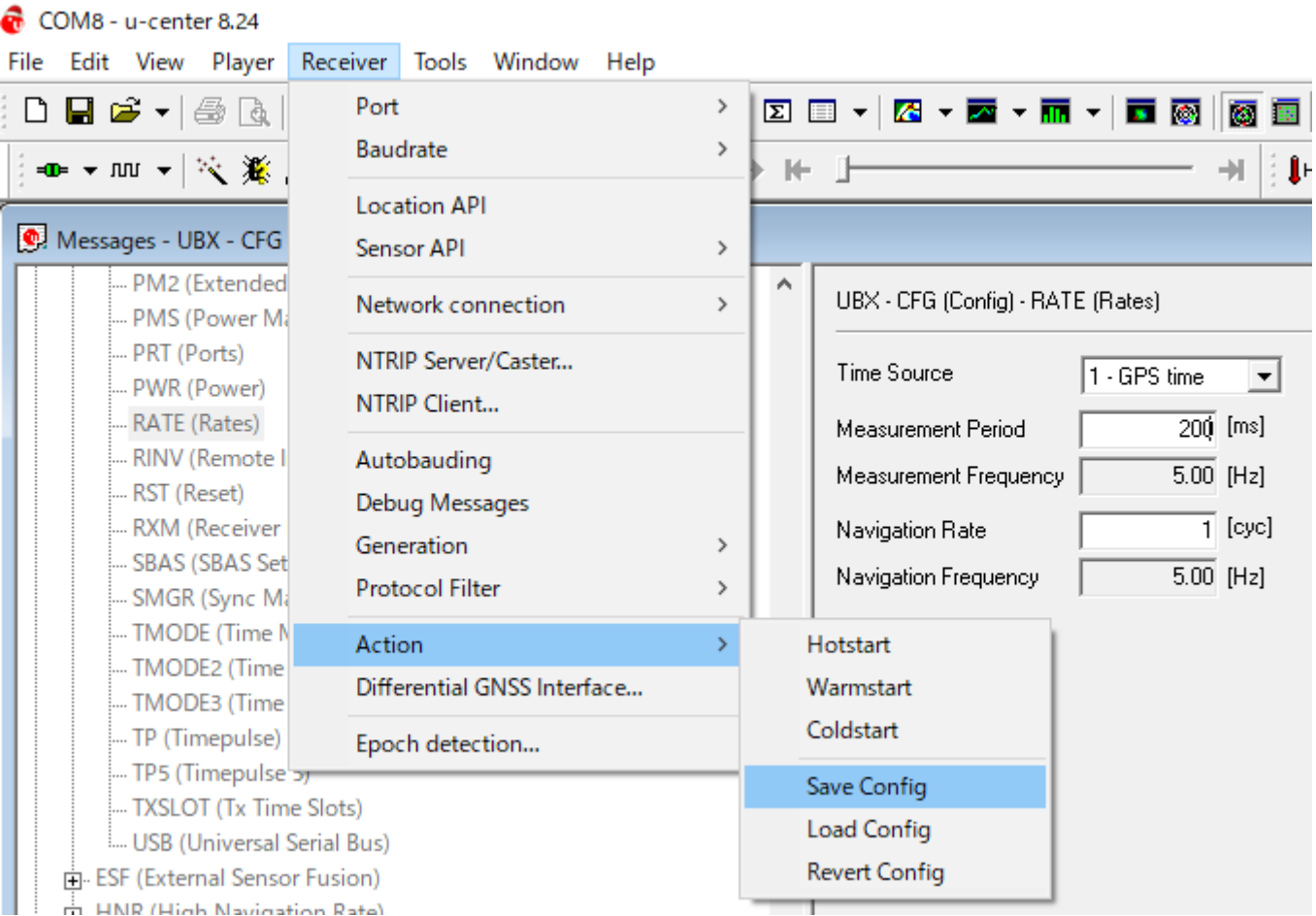

### **Send**ボタンを押した後は必ず **Receiver→Action→Save Config**も押す

## 補足(割と重要): M8P、 F9P等を使用した精密な測量レベルの位置が必要な場合

COM8 - u-center 18.11 - [Messages - UBX - CFG (Config) - NMEA (NMEA Protocol)] P File Edit View Player Receiver Tools Window Help ▏▅▗ℼ▗▏▓▗▙▕▏≙▐▌▏▌▏▌▐▏┣▕▛▗▐⊬▕▏  $\rightarrow$ ● ● ● ● ■ ■ ■ ■ ■ **简简简旧 田 田 - 囚 - 酉** 重叠图图 ... ????? (Unknown) UBX - CFG (Config) - NMEA (NMEA Protocol)  $\frac{1}{2}$  RTCM3 CFG-NMEA-DATA2  $\vert \cdot \vert$  $\overline{\Box}$  UBX - Filters-**E**-ACK (Acknowledge)  $\Box$  Permit position output for failed and invalid fixes GNSS to filter out: Fill GPS AID (GPS Aiding)  $\Box$  Permit position output for invalid fixes ் CFG (Config)  $\Box$  SBA  $\Box$  Permit time output for invalid times - ANT (Antenna Settings)  $\square$  QZS - BATCH (Batch mode output) F Permit date output for invalid dates  $\Box$  GLC - CFG (Configuration) □ Restrict output to GPS SVs only  $\Box$  Beil ... DAT (Datum) F Permit COG output even if COG frozen .. DGNSS (Differential GNSS configuration) .. DOSC (Disciplined Oscillator) NMEA Version 4.0  $\blacktriangledown$ **EKF (EKF Settings)** Numbering used for SVs 1 - External comported by NMEA ESFGWT (Gyro+Wheeltick) Max SVs per 0 - Standard  $\vert \cdot \vert$ Talker Id **ESRC** (External Source Config) Main Talker ID | 0 - Syst **FXN (Fix Now Mode)** Mode Flags GSV Talker ID 0 - GNS **GEOFENCE (Geofence Config)**  $\nabla$  High precision mode  $\Box$  Compatibility mode GNSS (GNSS Config) BeiDou Talker ID GB  $\Box$  Consider mode HNR (High Nav Rate) Remember to set the NME INF (Inf Messages)  $\Box$  Strict limit 82 chars max ID in Tools->Preferences | ITFM (Jamming/Interference Monitor) LOGFILTER (Log Settings) MSG (Messages) - NAV5 (Navigation 5) - NAVX5 (Navigation Expert 5) NMEA (NMEA Protocol) .. ODO (Odometer/Low-Speed COG filter) .. PM (Power Management) ... PM2 (Extended Power Management)

.. PMS (Power Management Setup)

PRT (Ports)

High precision modeに✓を入れてSendボタン をクリックすることで、GxGGAやGxRMCの Lat/Lon/Hgtの小数点以下が細かくなる。 割と重要

```
常に✓を入れておくことが推奨
```
# 設定したら(※重要)

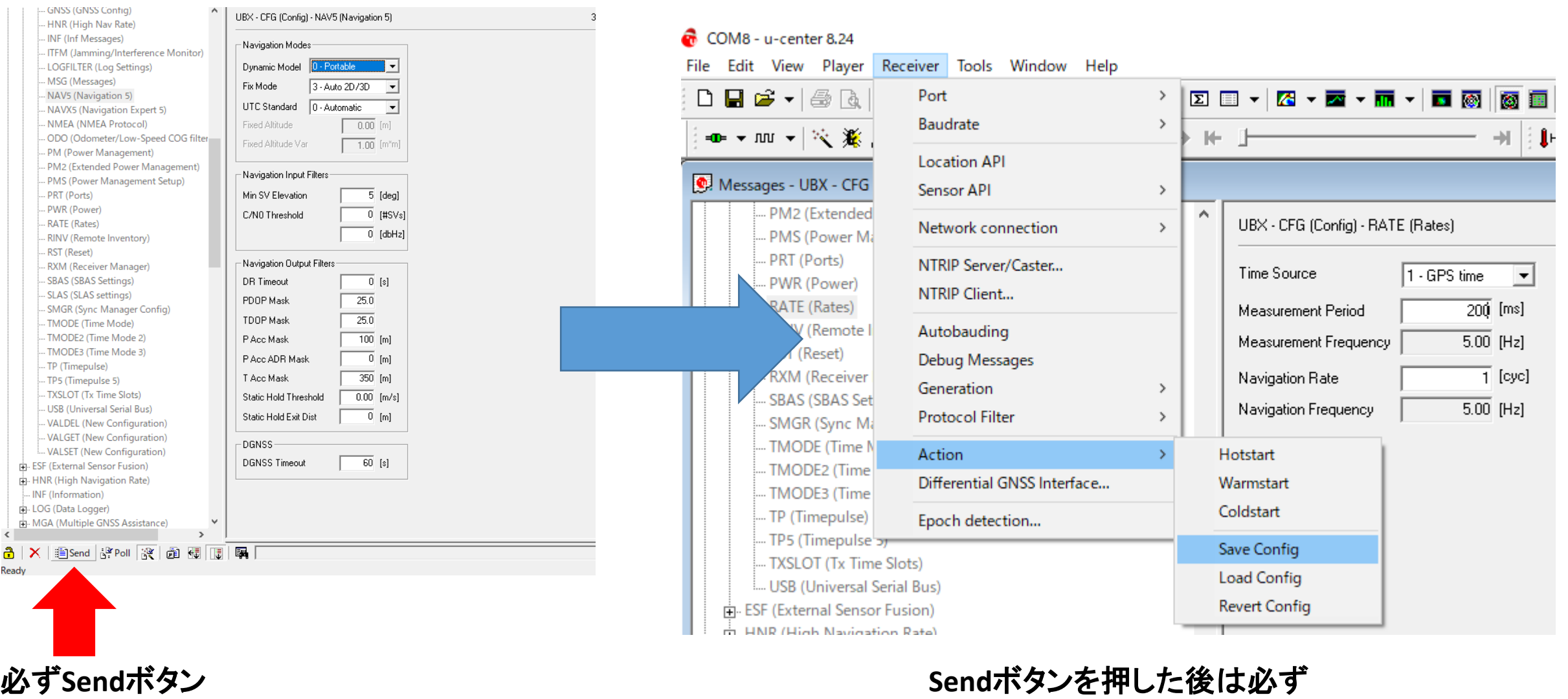

を押す

**Receiver→Action→Save Config**も押す

# UBXのCFGでRTCMの設定 基準局設定

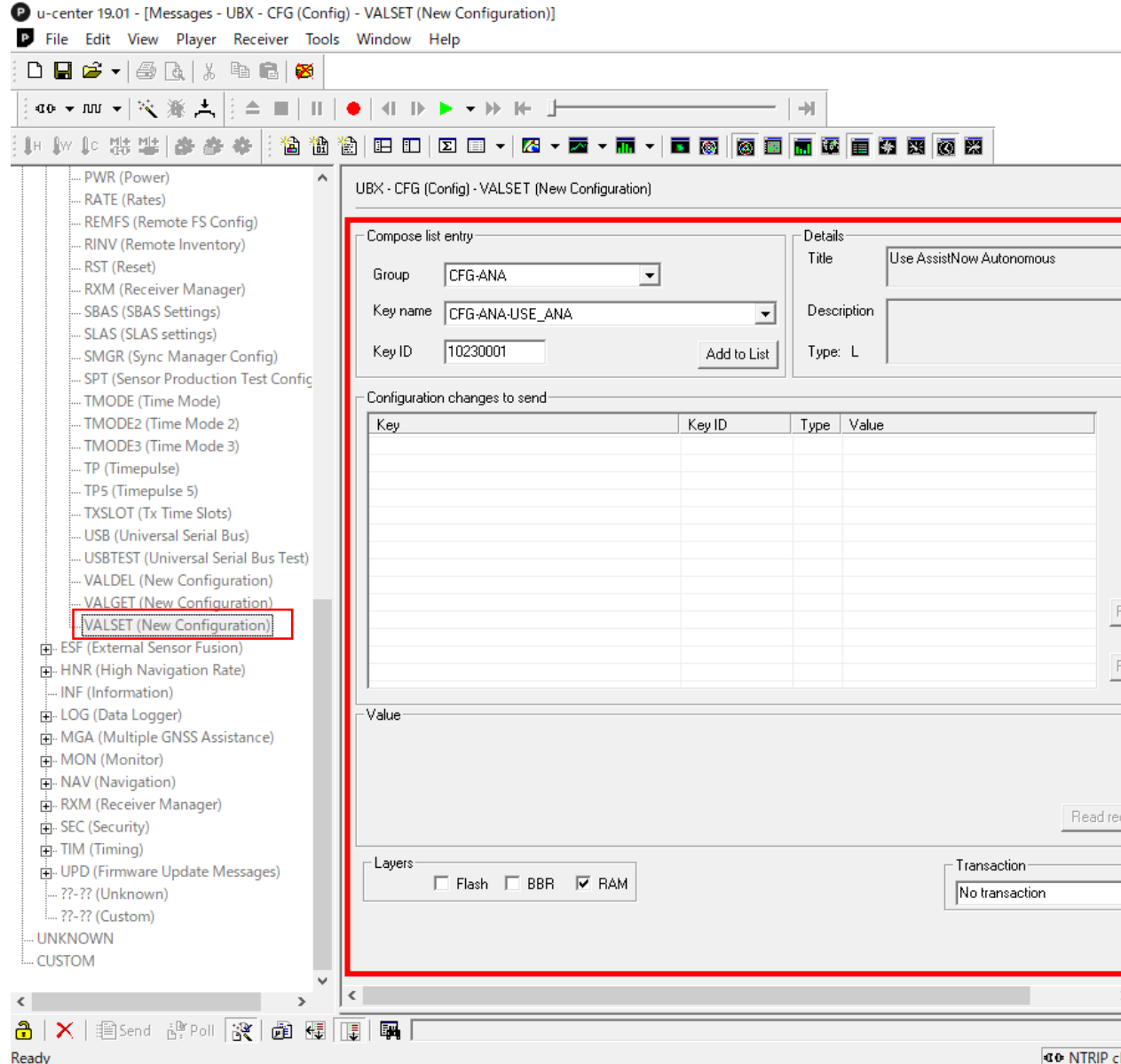

### UBX-CFG-VALSETに行く

## こちらの項目で各種設定をする

### 基準局設定

#### UBX - CFG (Config) - VALSET (New Configuration)

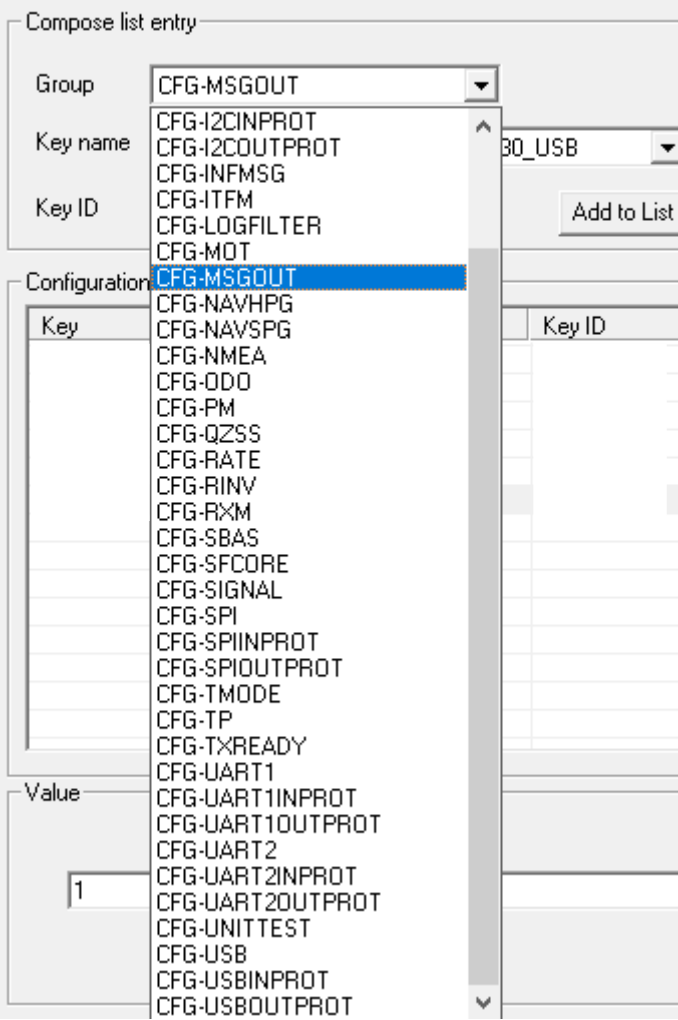

## CFG-MSGOUTを選択する 以下のMSM7のRTCMのフォーマットをKey name<sup>か</sup> ら一つ一つ選択し、Add to Listをクリックしてリスト にいれる

PT (Production Test)

RINV (Remote Inventory)

RXM (Receiver Manager) - SBAS (SBAS Settings) - SLAS (SLAS settings)

- TMODE (Time Mode) - TMODE2 (Time Mode 2) - TMODE3 (Time Mode 3) - TP (Timepulse) - TP5 (Timepulse 5) TXSLOT (Tx Time Slots) **USB** (Universal Serial Bus)

ESF (External Sensor Fusion) **E.** HNR (High Navigation Rate)

INF (Information) LOG (Data Logger)

m MON (Monitor) **H**-NAV (Navigation) RXM (Receiver Manager)

PWR (Power) RATE (Rates)

RST (Reset)

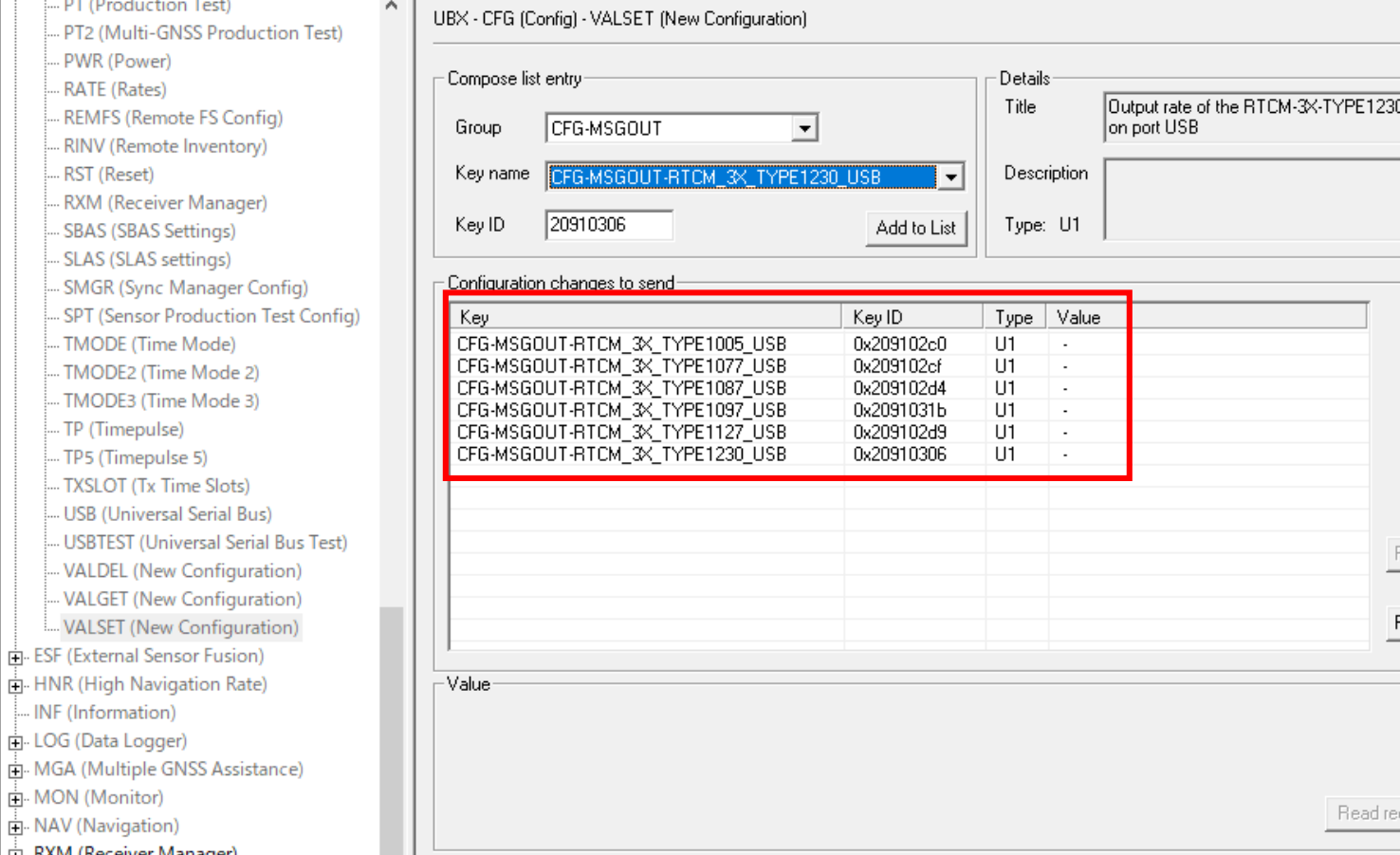

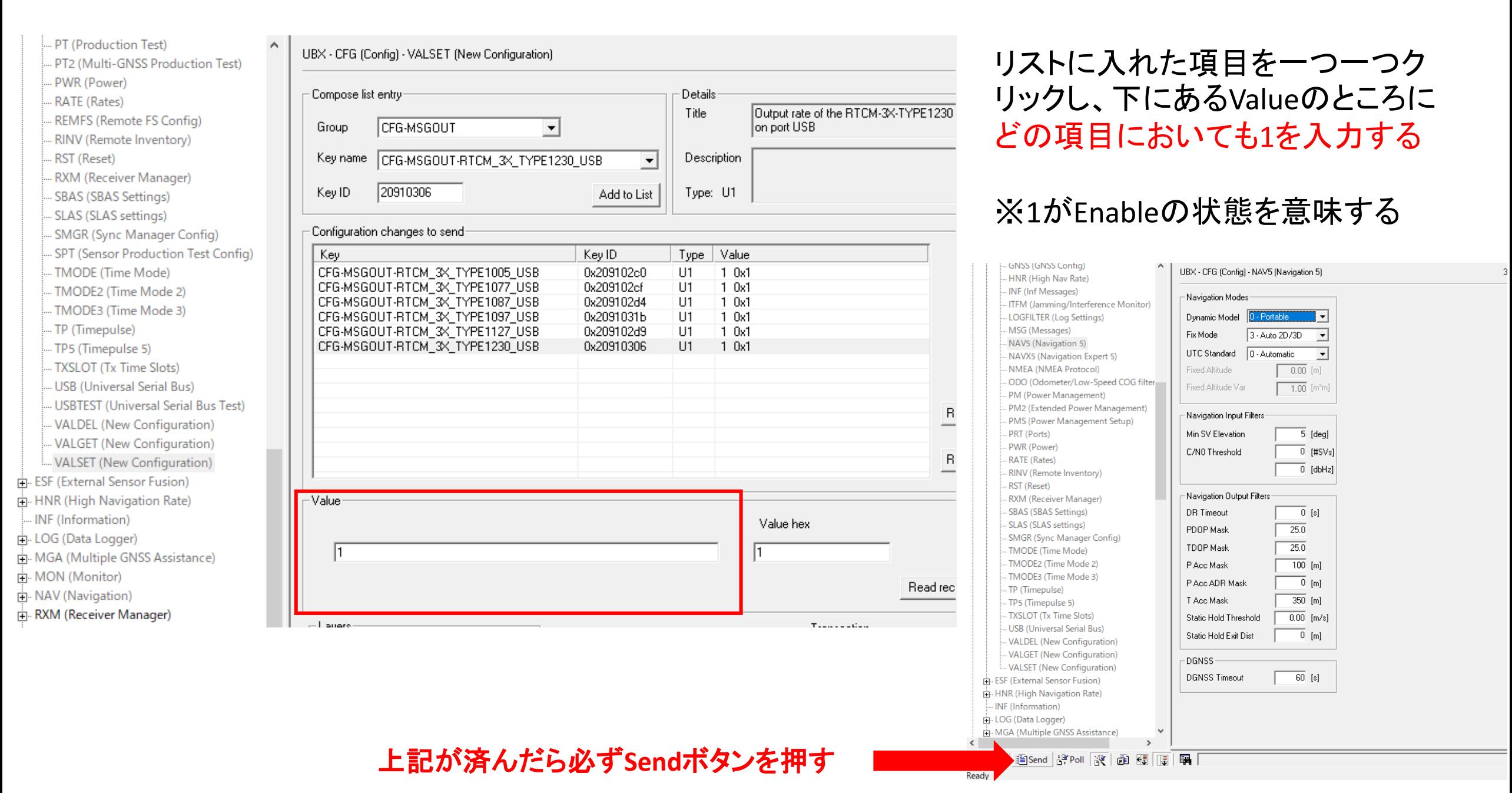

#### UBX - CFG (Config) - VALSET (New Configuration)

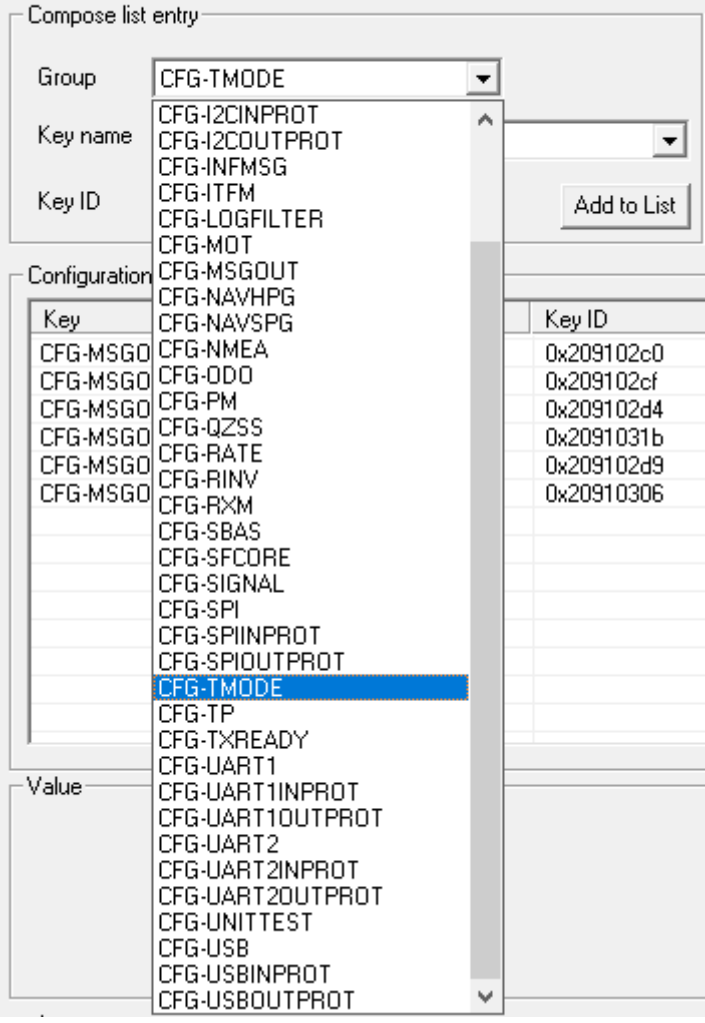

## CFG-TMODEを選択する 以下の項目をKey nameから一つ一つ選択し、 Add to Listをクリックしてリストにいれる

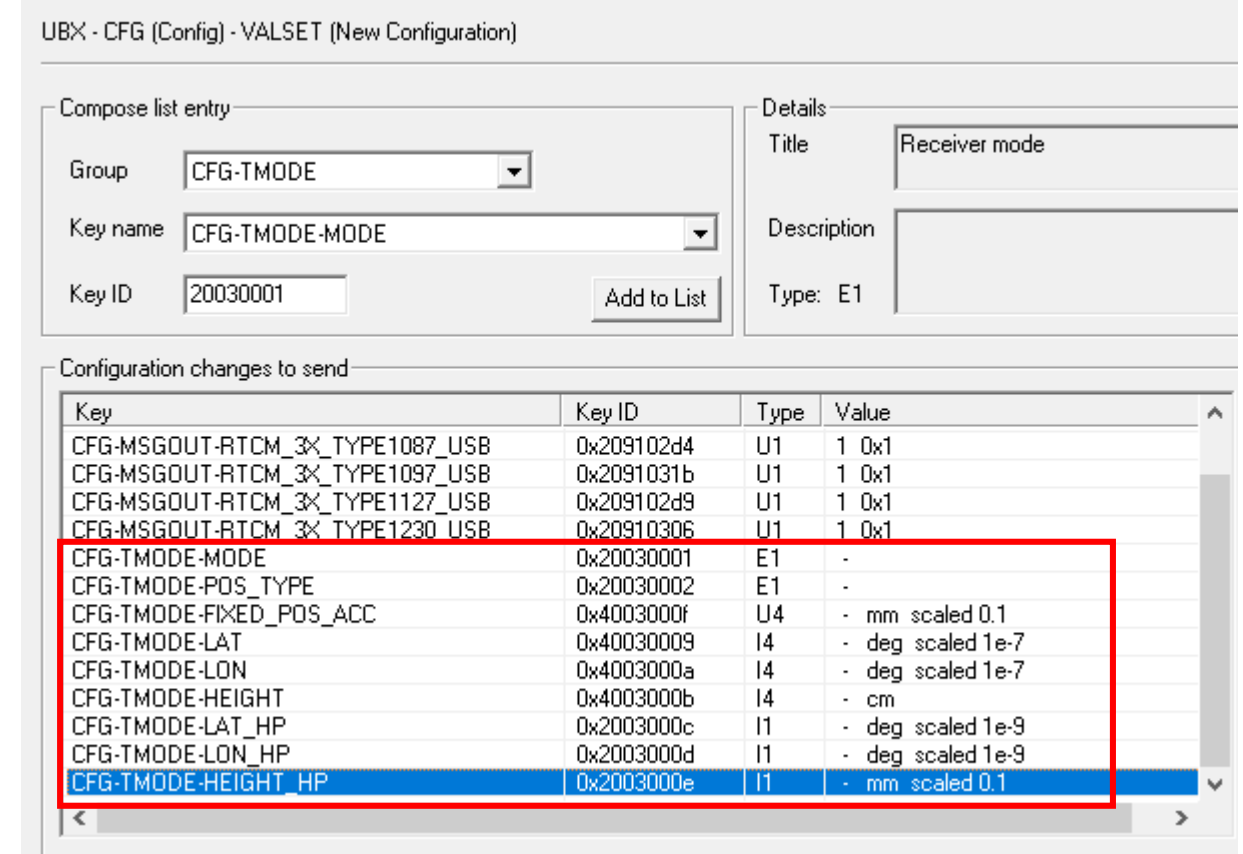

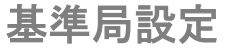

緯度経度楕円体高の精密位置に関しては、後処理のRTKもしくはVRSの平均値でよい

## CFG-TMODEで新たにリストにいれた項目に関しては以下のように設定する

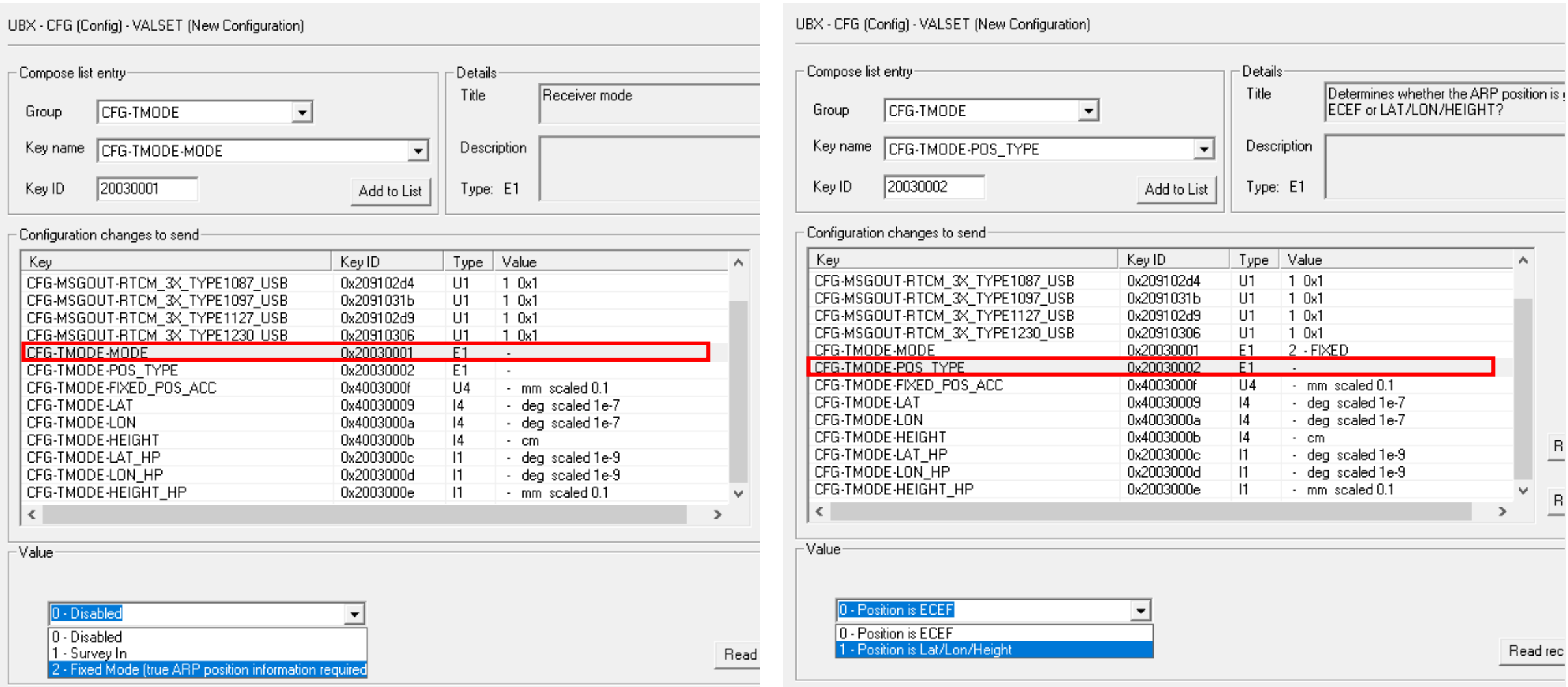

緯度経度楕円体高の精密位置に関しては、後処理のRTKもしくはVRSの平均値でよい

## CFG-TMODEで新たにリストにいれた項目に関しては以下のように設定する

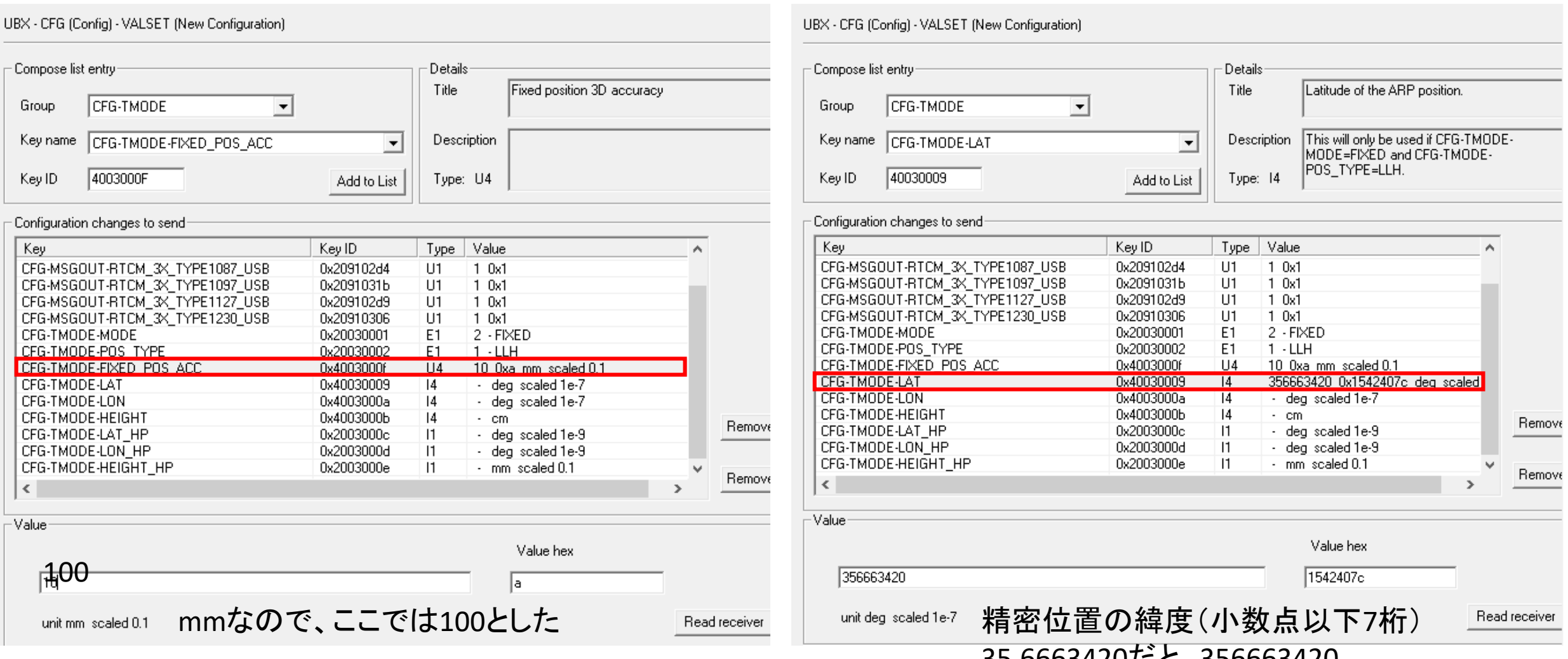

35.6663420/CC、356663420

## CFG-TMODEで新たにリストにいれた項目に関しては以下のように設定する

#### UBX - CFG (Config) - VALSET (New Configuration)

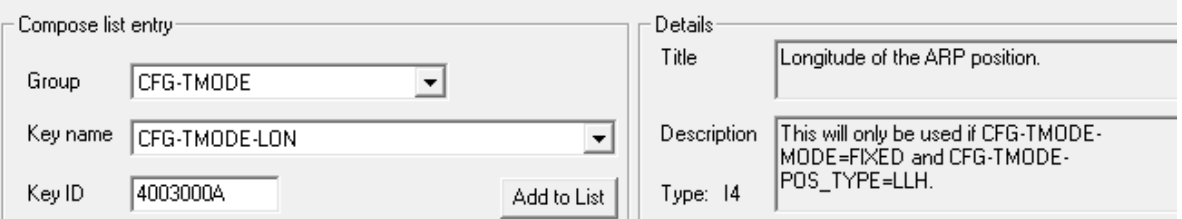

#### - Configuration changes to send

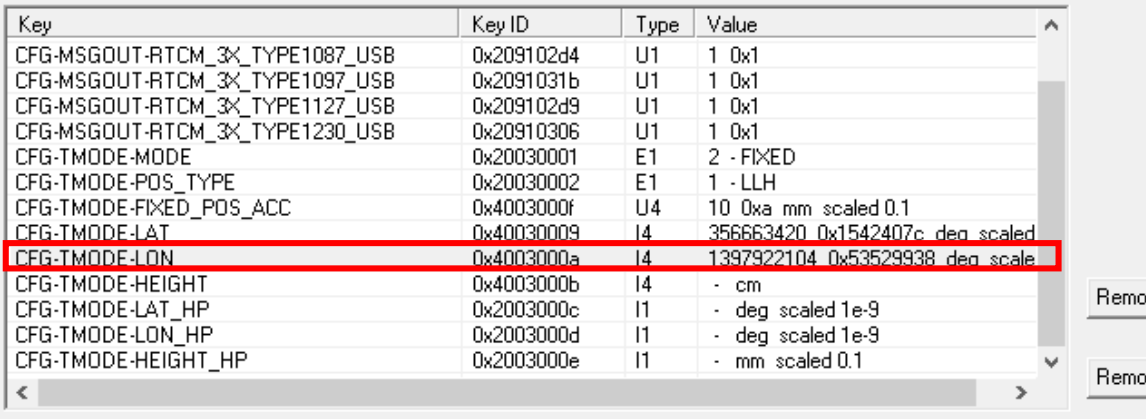

Value

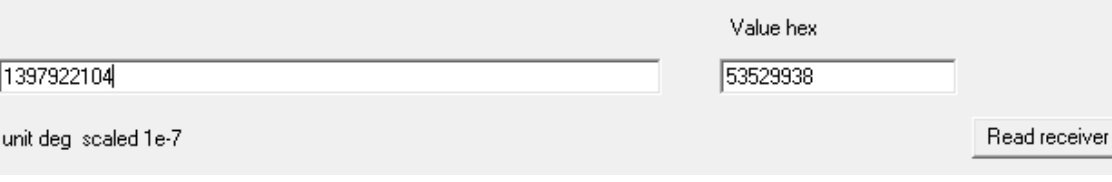

### 精密位置の経度(小数点以下7桁) 139.7922104だと、1397922104

#### UBX - CFG (Config) - VALSET (New Configuration)

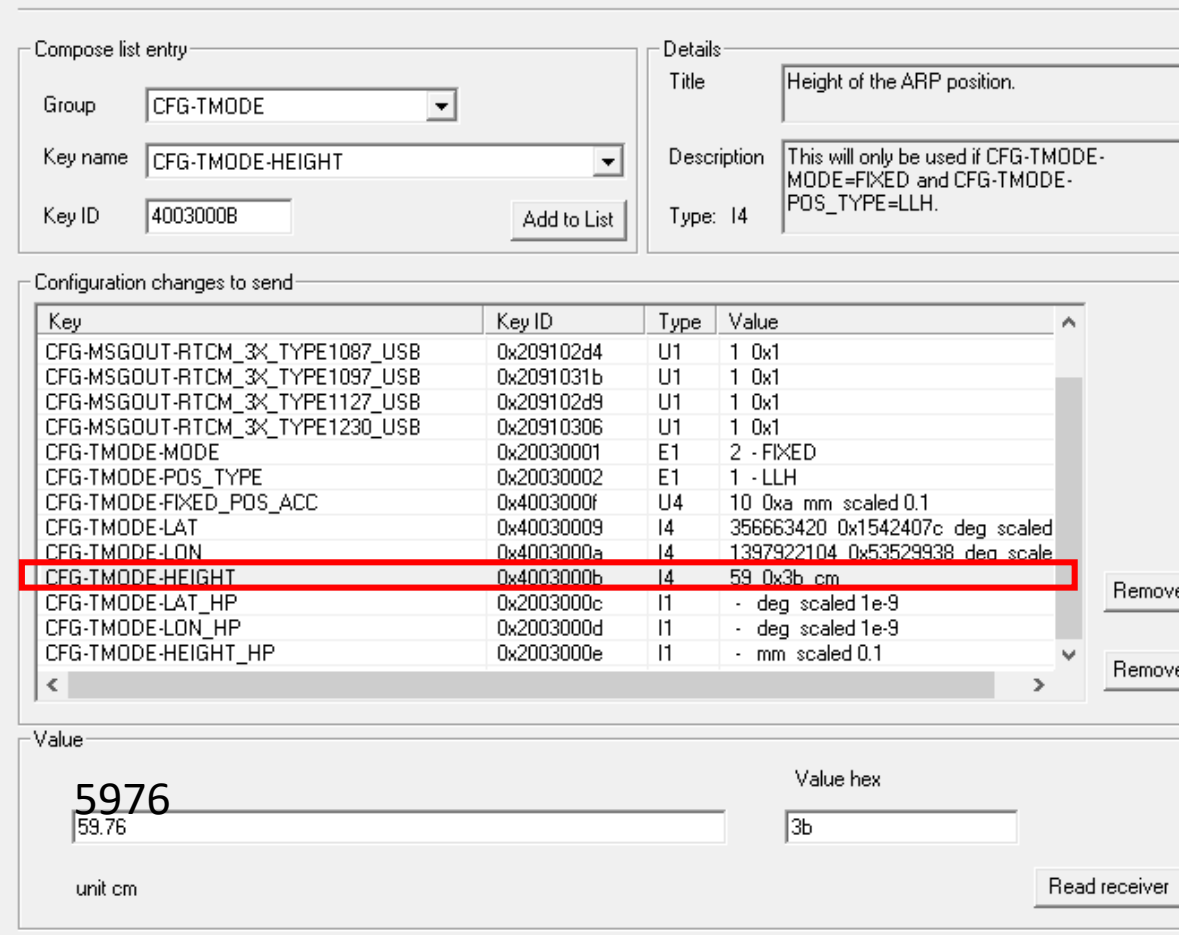

### 精密位置の楕円体高(小数点以下2桁) 59.76だと5976

## CFG-TMODEで新たにリストにいれた項目に関しては以下のように設定する

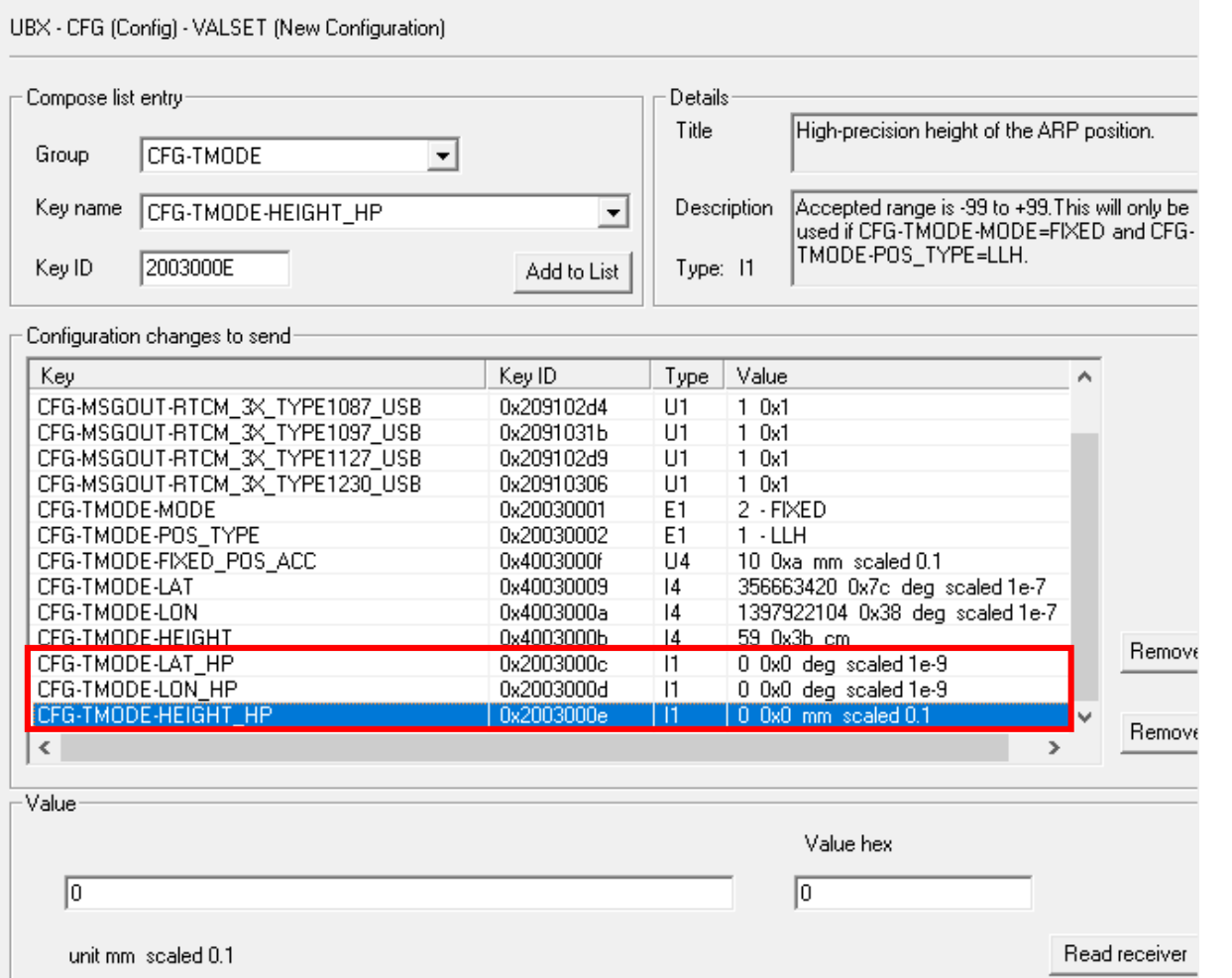

High precision modeである細かい 設定の CFG-TMODE-LAT\_HP CFG-TMODE-LON\_HP CFG-TMODE-HEIGHT\_HP に関してはイマイチ不明

とりあえず0で大丈夫そう

COM15 - u-center 19.01 - [Messages - UBX - NAV (Navigation) - PVT (Navigation PVT Solution)]

P File Edit View Player Receiver Tools Window Help

 $D$  .  $B$   $\rightarrow$   $B$   $\uparrow$   $\downarrow$  to  $B$   $\uparrow$   $B$ 

▏▅▗ℼ▗▏░▓;▙▏░≙▐▌▏▌▏▏┣▕▖▖⊬▕⊬▕▁

#### 目的图函图

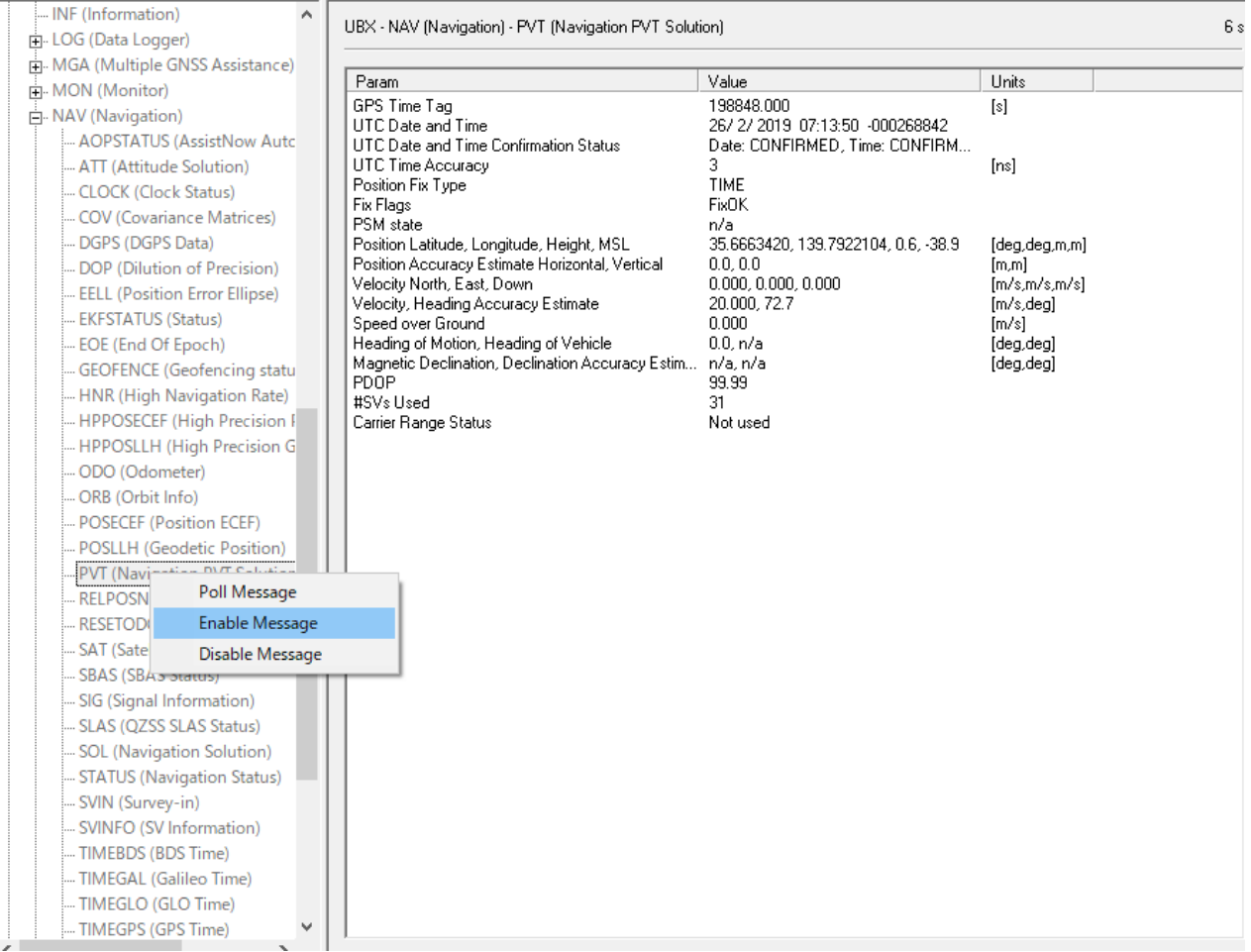

UBX-NAV-PVTを右クリックし、Enable Messageをクリックする

## 右に表示されているFix Modeが3D から「TIME」になるとOK

### 基準局設定

## 設定したら(※重要)

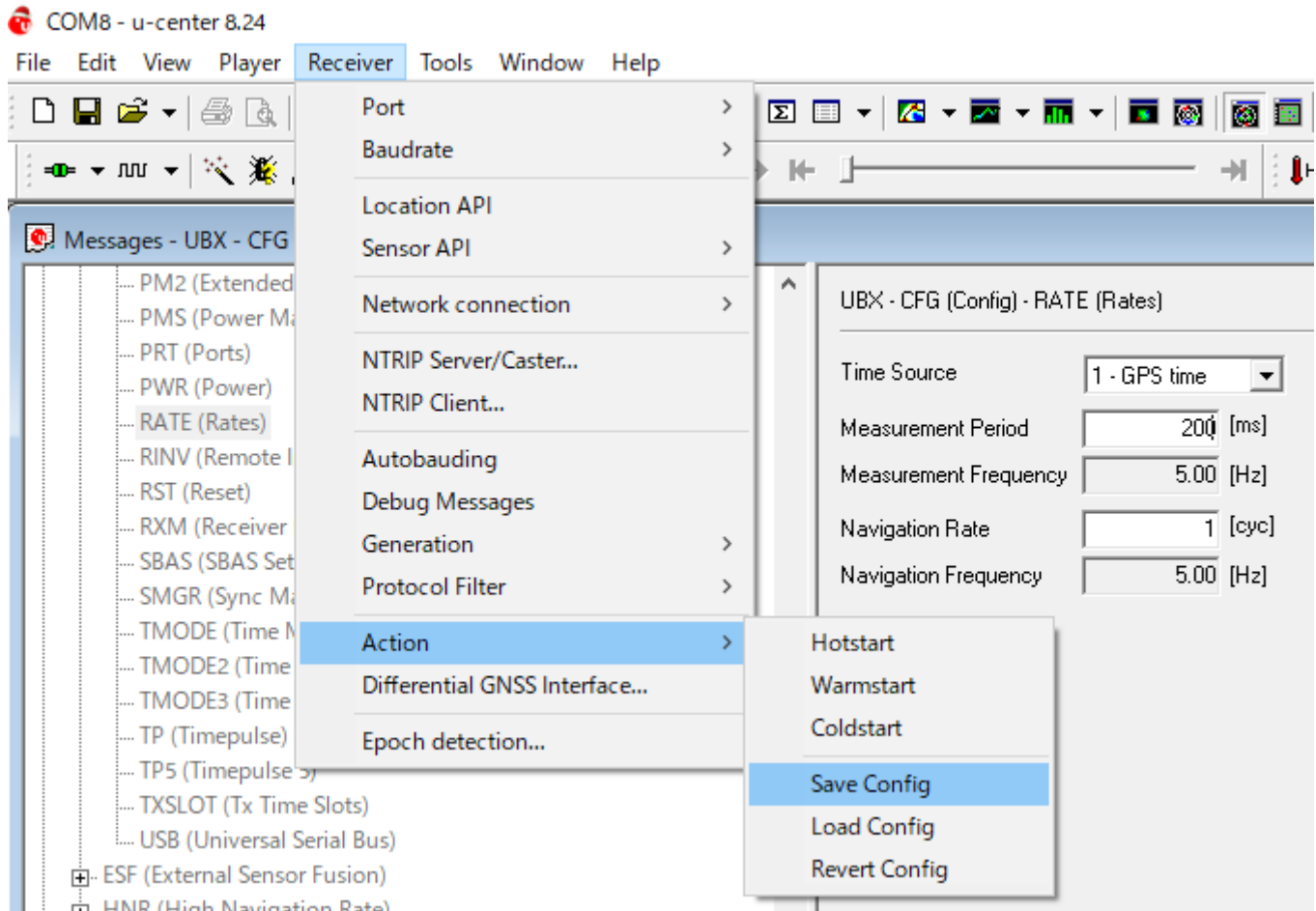

全部終わったら必ず**Receiver→Action→Save Config**を押す

# RTKのやり方(VRSもしくはRTCM受信方式)

**NTRIP** client settings

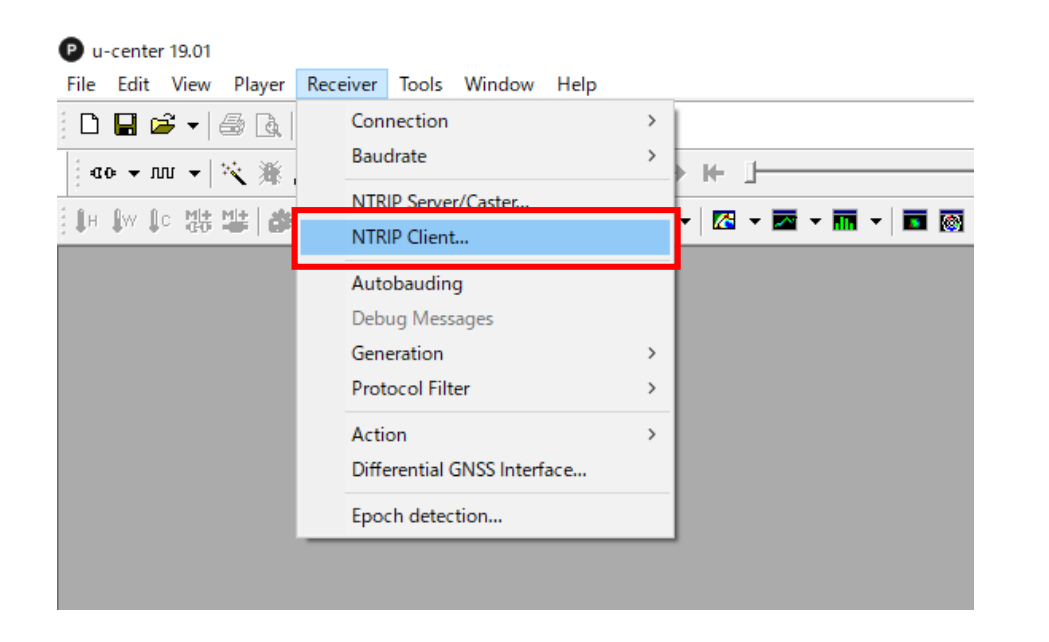

ReceiverにあるNTRIP Clientをクリックし、NTRIP client settingsを設定する(IPやマウントポイントなど) ここに関しては各自契約していたり、利用可能である サーバーの情報を打ち込む ※日本テラサットのVRSだと右のような設定になる (Usernameはかくしてあります)

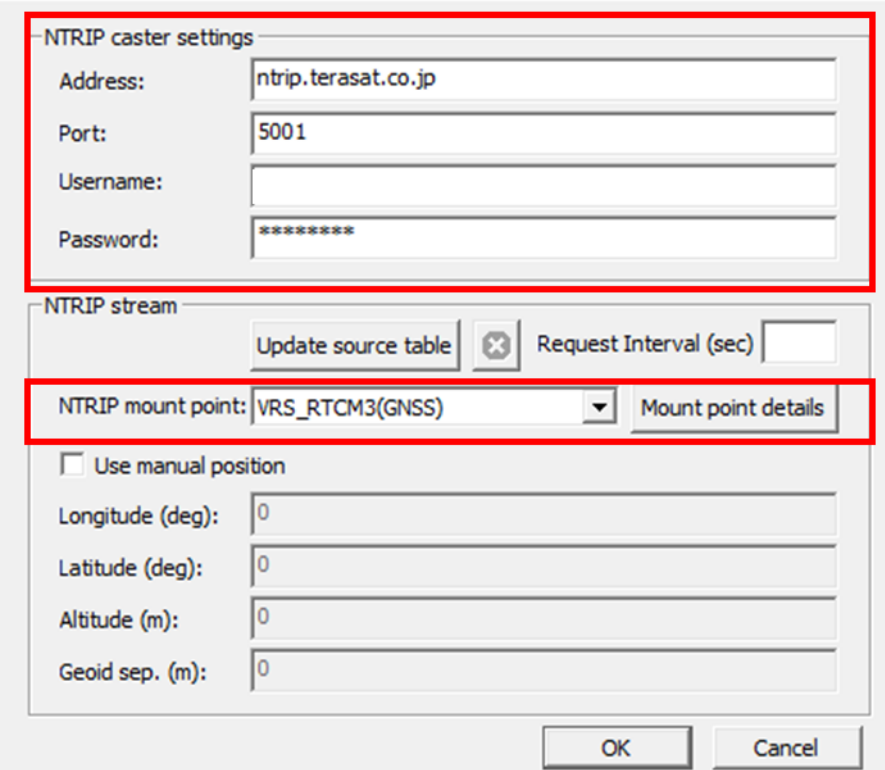

上記の情報を埋め、「OK」をクリックすると、Fix modeの部分 が3D/DGNSS/FIXEDとなりため、RTK測位の状態になる (データ取得方法は次のスライドから) ※RTKしていない状態だと、NMEAは単独測位の結果となる

移動局設定

 $\times$ 

# 測位の始め方 ※動き準共通

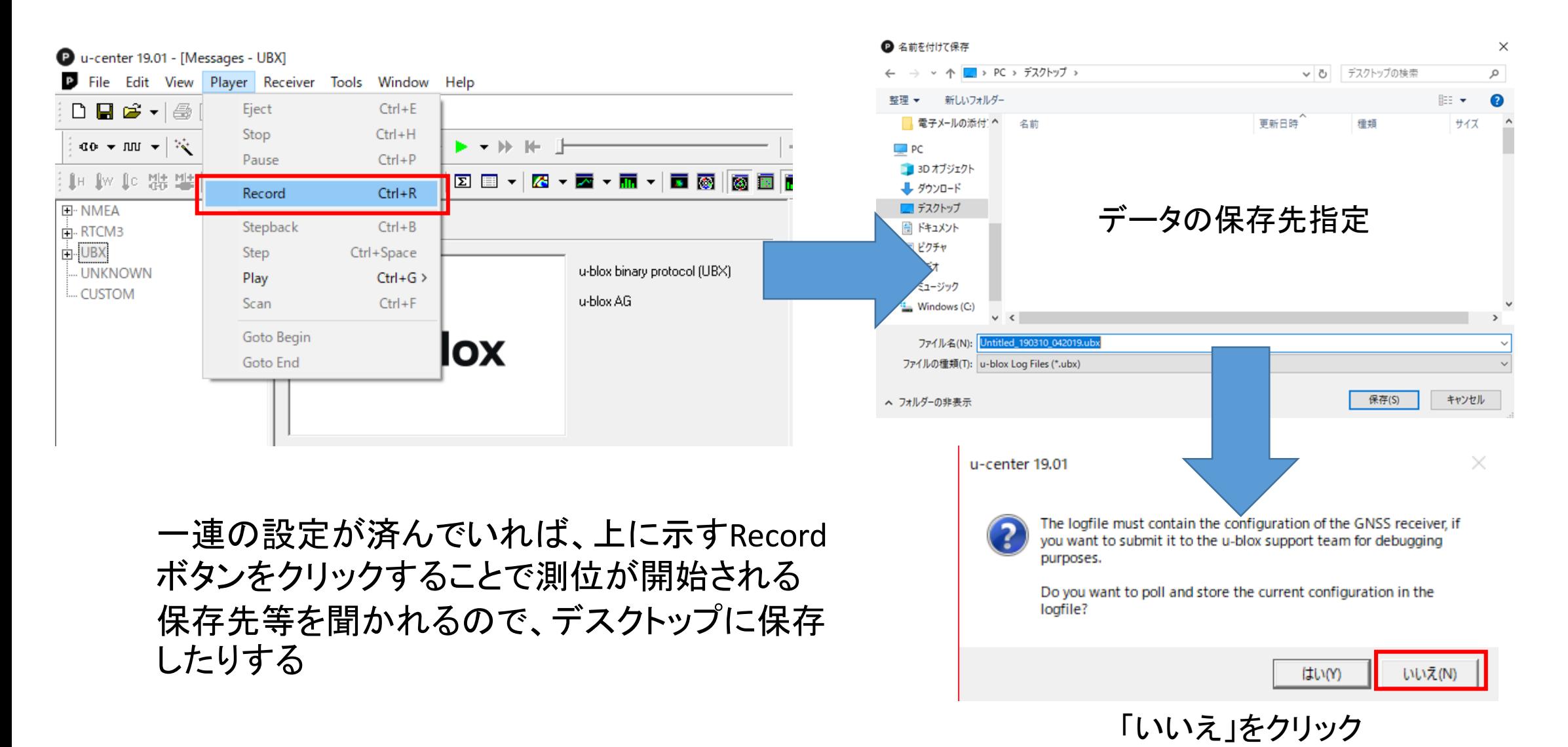

# 測位の終わり方 きゅうきゅう

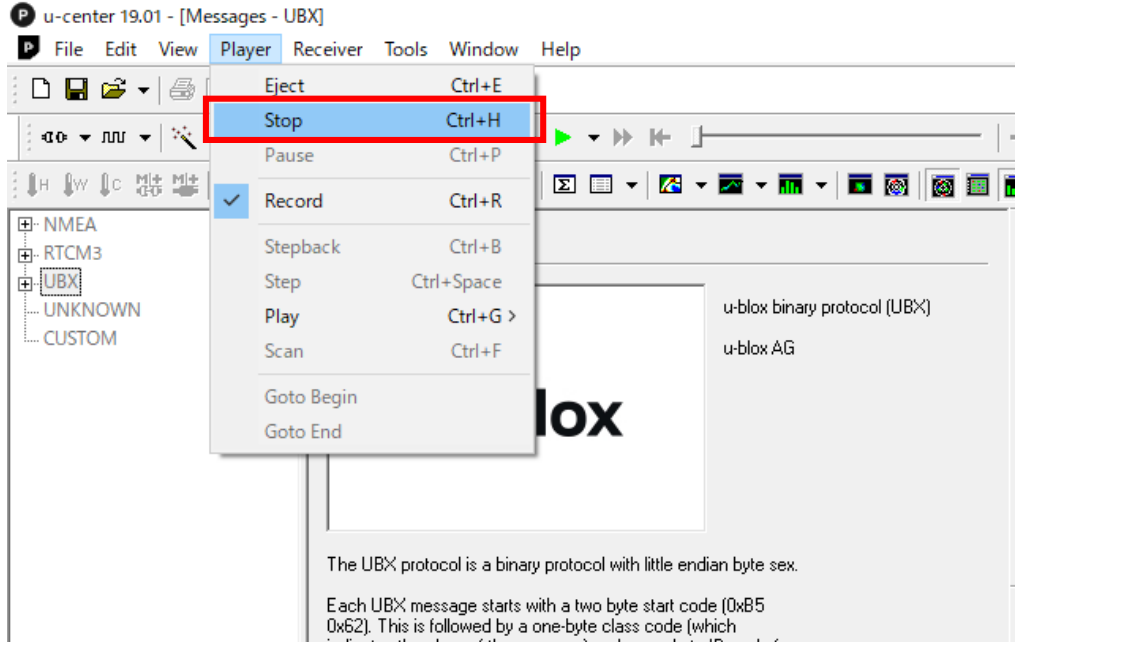

# Untitled\_190310...

### 測位を終える際は、同様に「Stop」ボタンをクリックする 保存先にファイル生成される(もしくはスタートと同時に表示される)

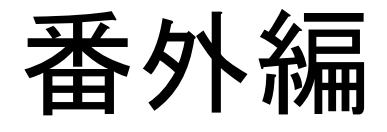

## 以下の項目ではNTRIPサーバーの情報が出てきますが、 各自でNTRIPサーバーを契約してそちらのアドレスを利 用してください

## STRSVRでNTRIPへRAWやRTCMをアップロード(基準局)

## バージョンは2.4.3 b31以降

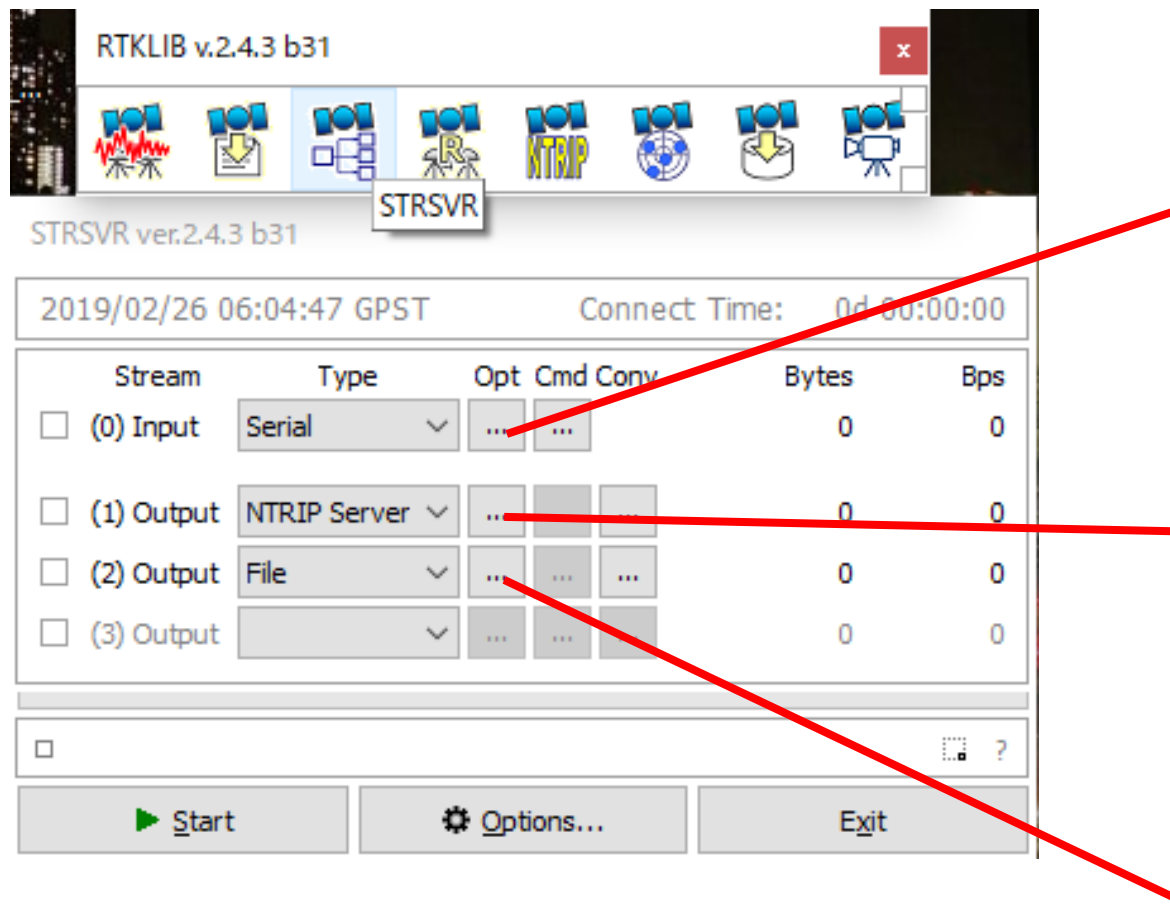

※u-centerの設定が終わり、STRSVRを使用する際に はu-centerを必ず閉じる 同一のポートを使用している以上u-centerとSTRSVR は同時に動作させることができない

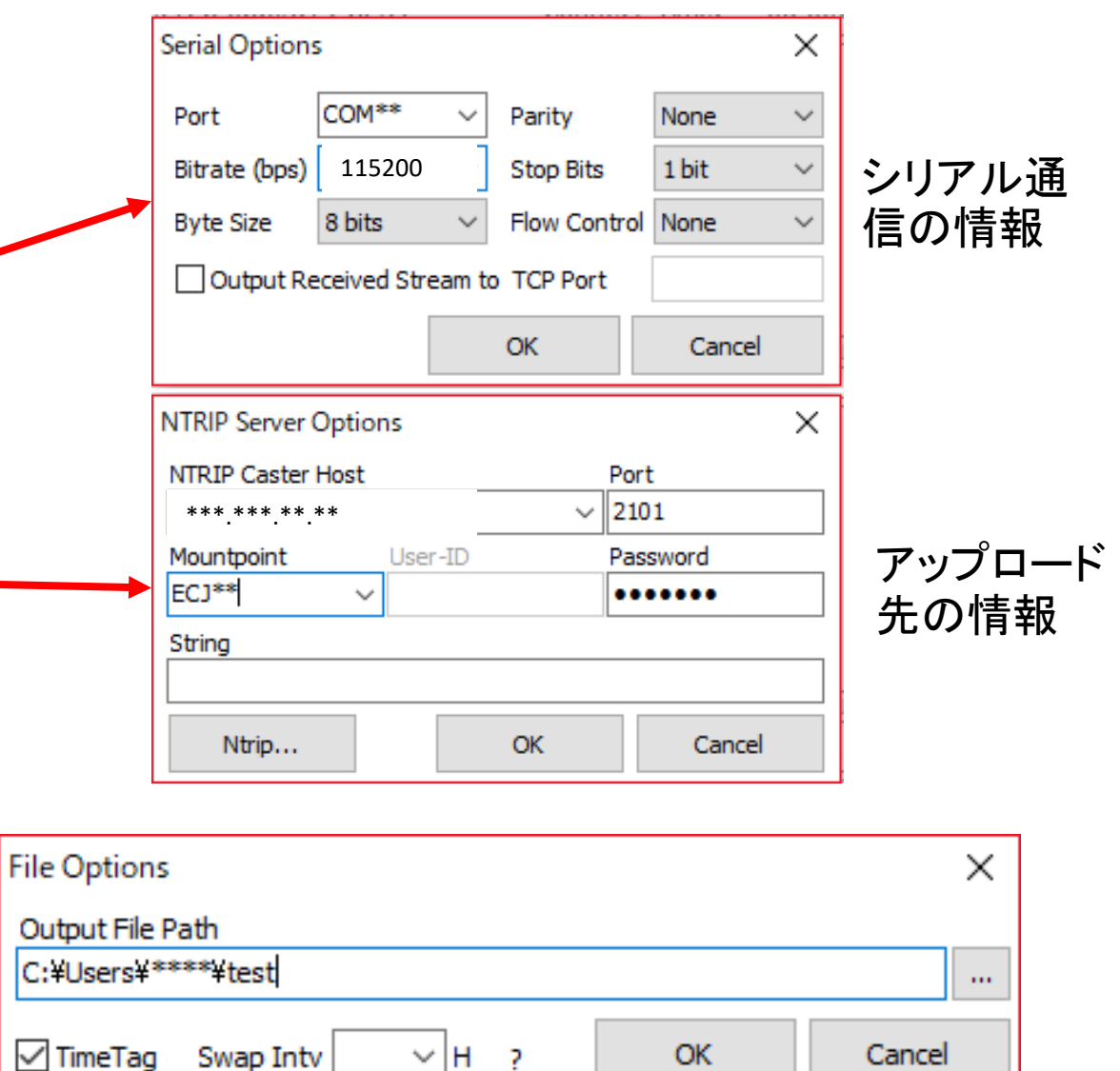

データを基準局用のPCのデスクトップにロギングしておく

## STRSVRでNTRIPへRAWやNMEAをアップロード(移動局)

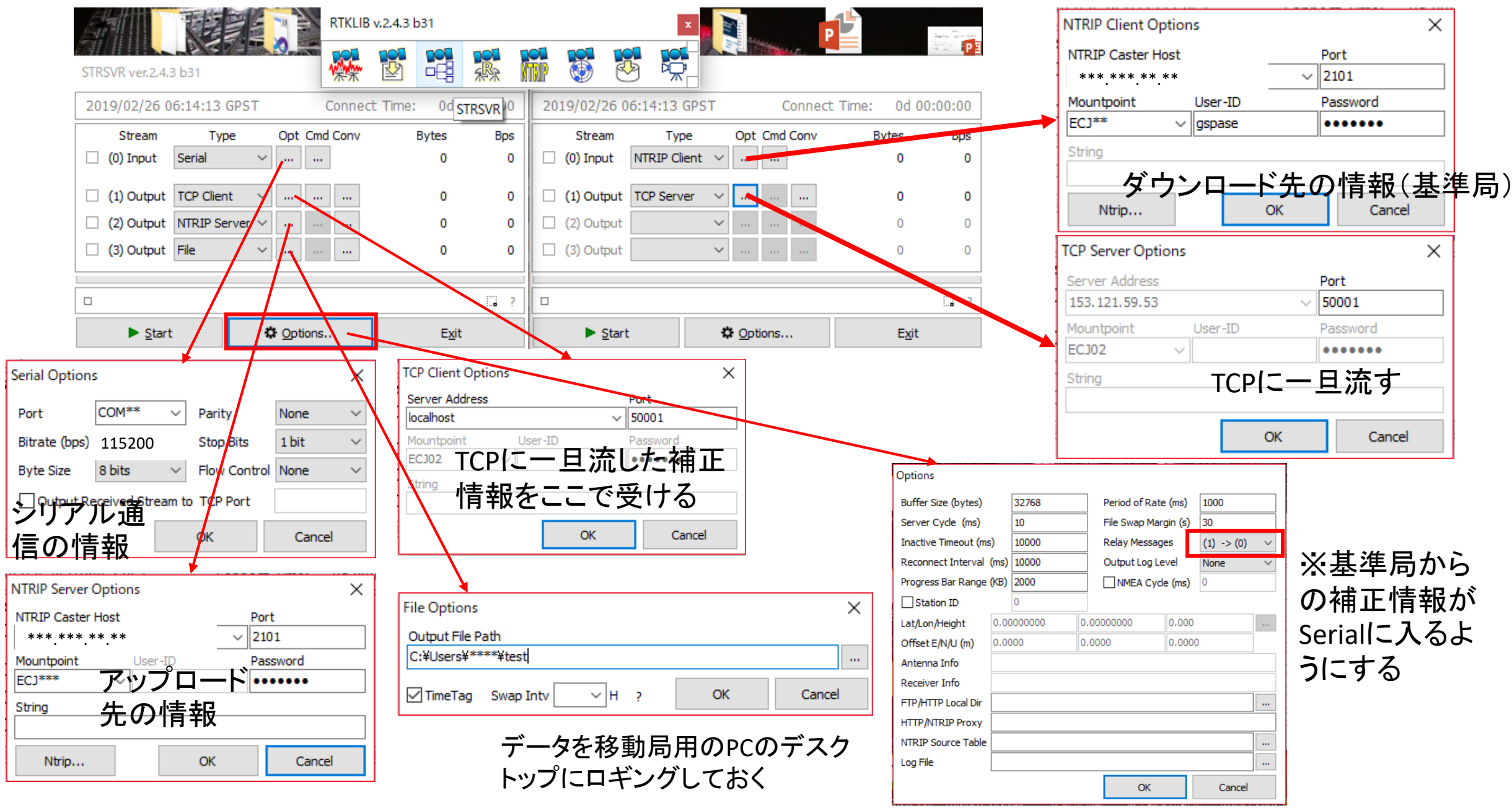

## RTKPLOTを使用してモニタリング(観測局)

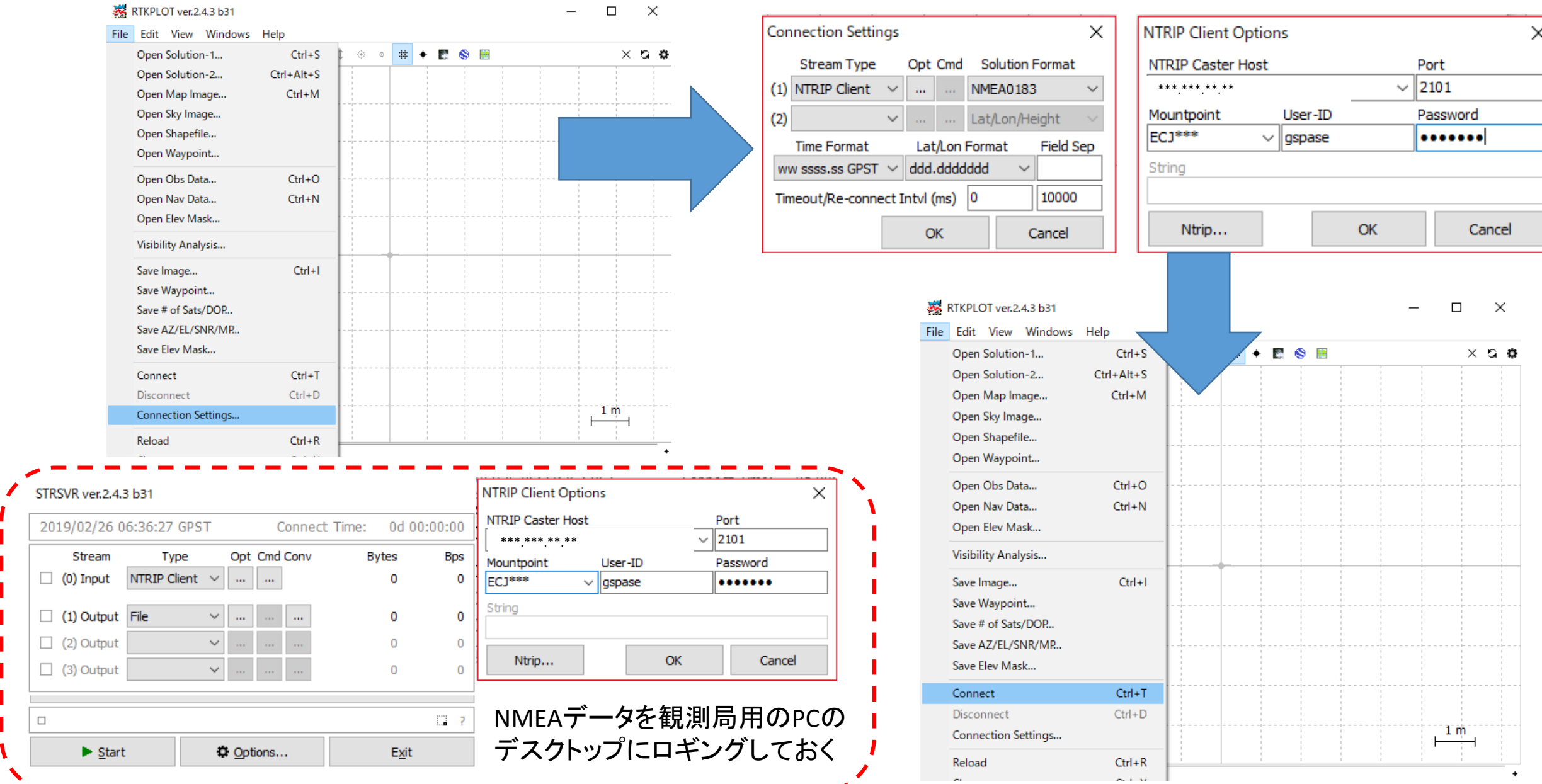